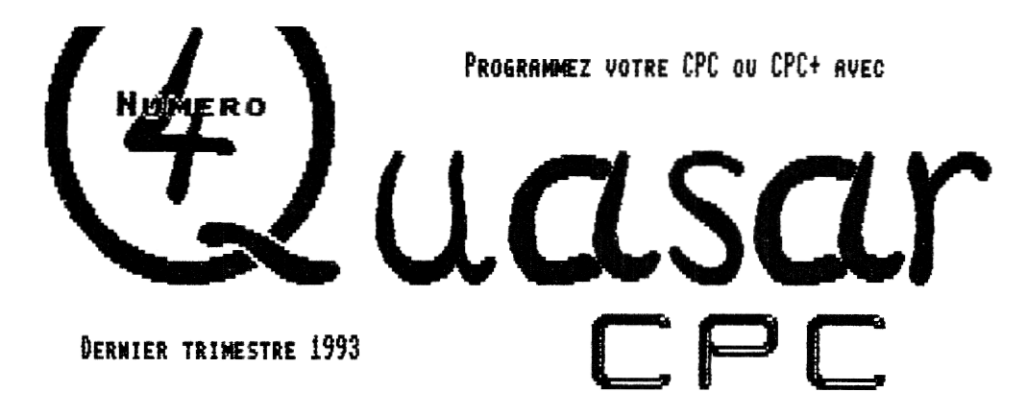

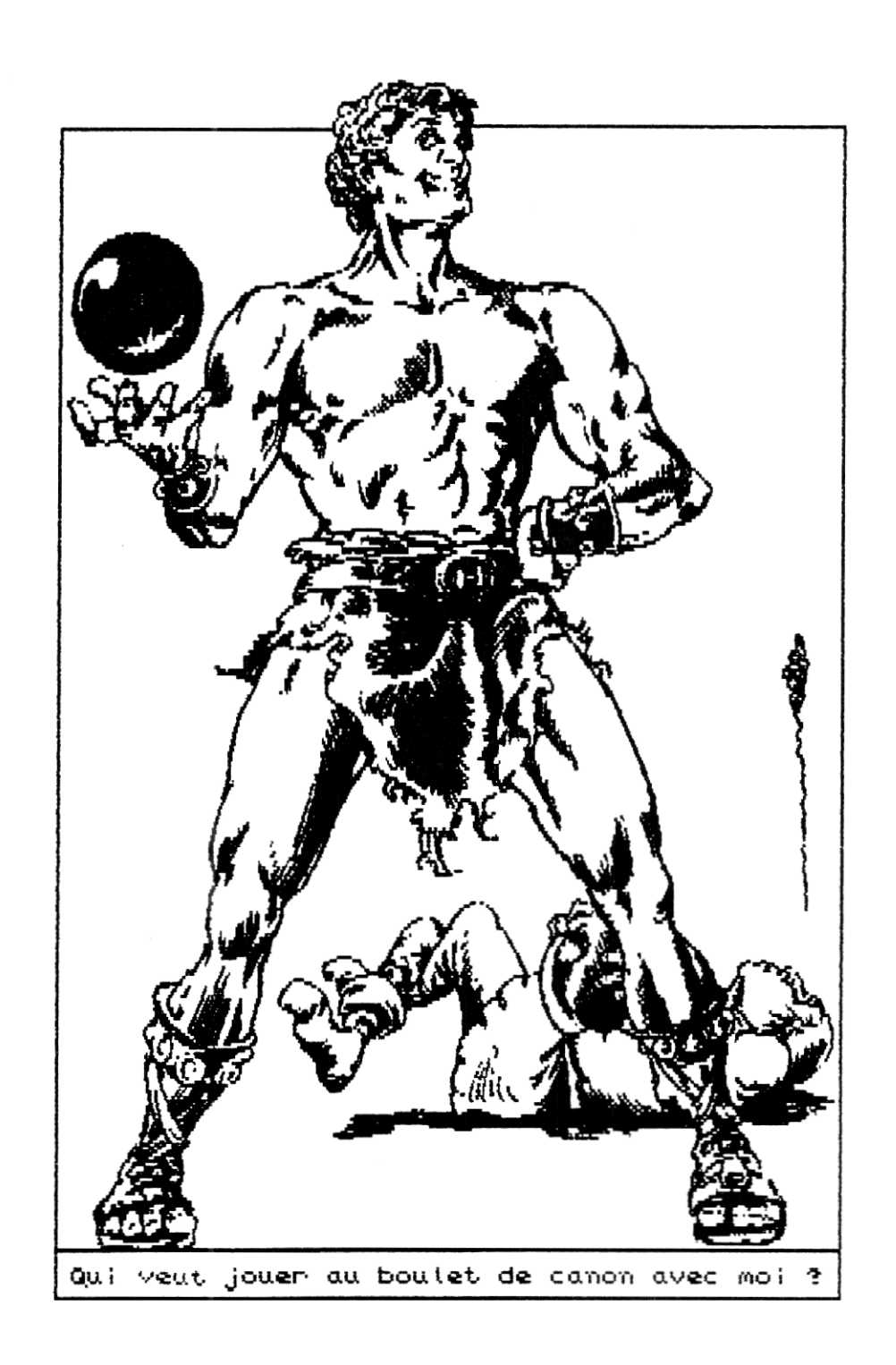

 $\begin{array}{c} C \\ P \\ C \end{array}$ アのびア SIMPLEMEN 7

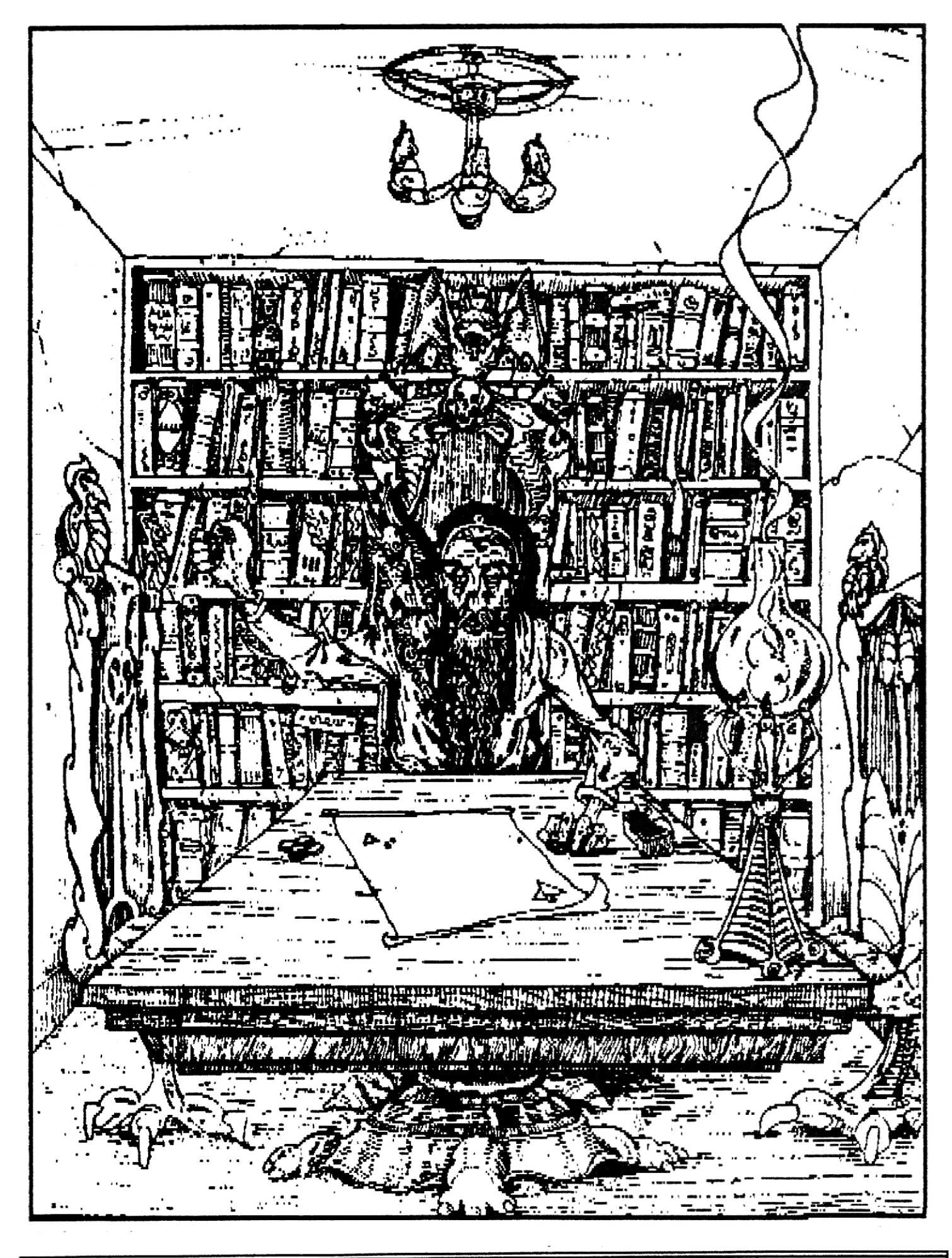

... NOUS VOUS PREPARONS DEUX NOUVEAUX COURS... L'UN SUR LE CPC+ (COMMENT L'EXPLOITER .. HE HANQUEZ SURTOUT PAS LE PROCHAIN NUMERO DE QUASAR CPC... A SA JUSTE VALEUR) ET L'AUTRE SUR L'ELECTRONIQUE APPLIQUEE AU OPC (COMMENT CONDEVOIR DES INTERFACES). VOUS Y RETROUVEREZ BIEN SUR TOUS LES AUTRES COURS RINSI QUE LES TESTS, LES BIDOUILLES, LES POKES, LES PETITES RONONCES, LA RUBRIQUE X ET LES IMMURELES HISTOIRES PERPENDICULAIRES... A BIENTOT !

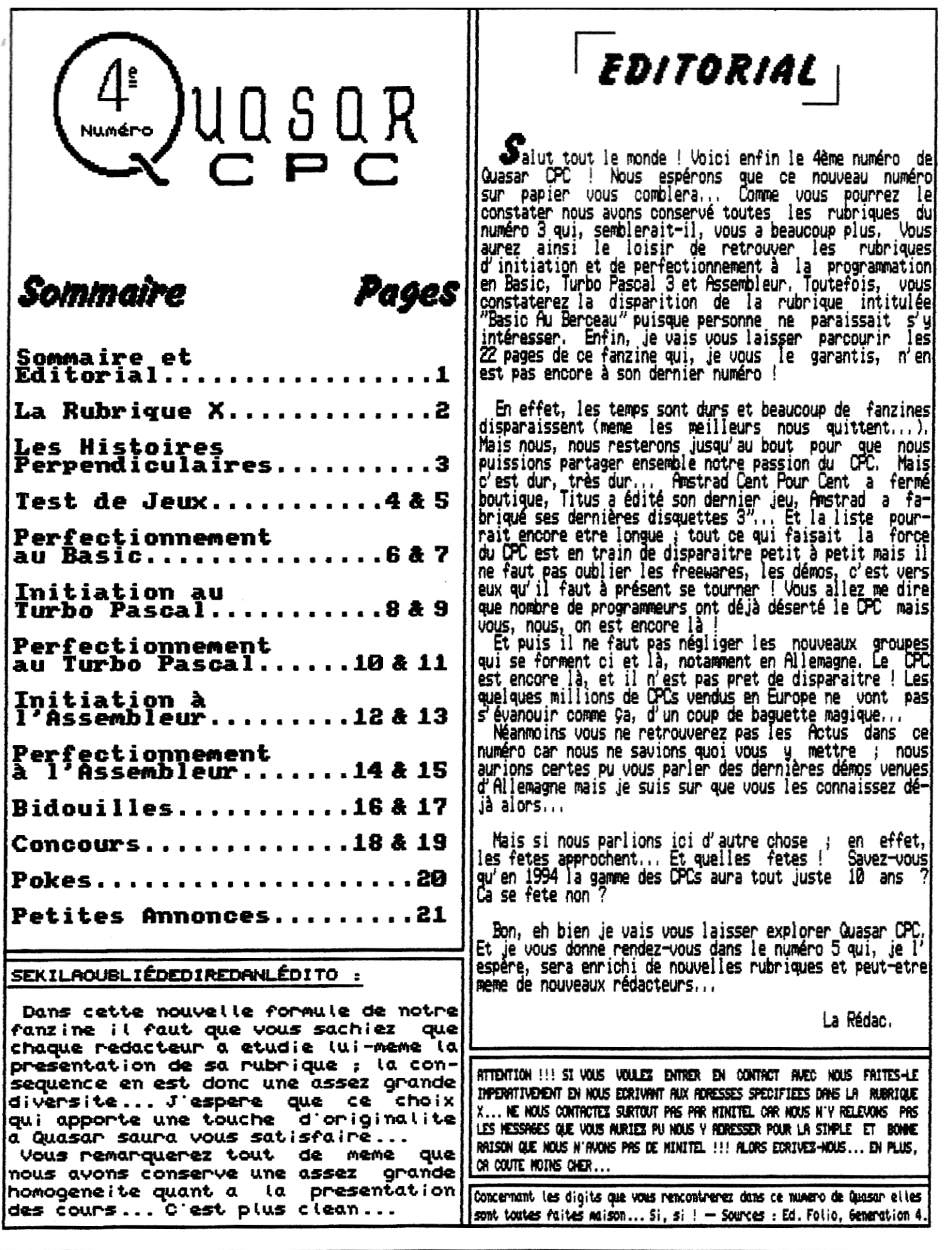

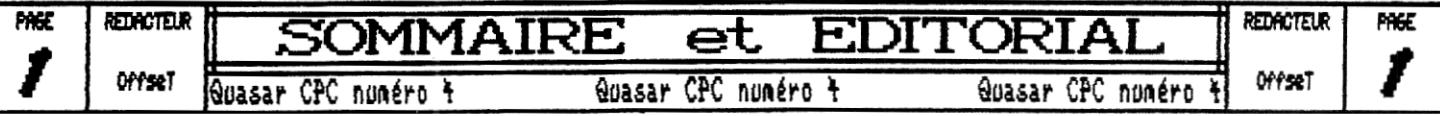

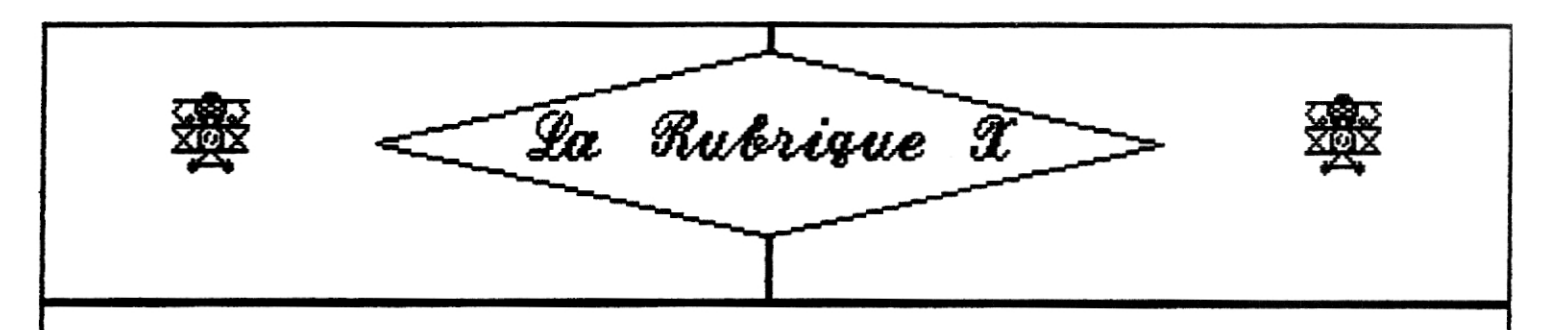

**La voici la voilà cette petite RubriqueX.,. Je n'ai rien de particulier à mettre dans cette intro et pourtant il va bien falloir que je les remplisse ces quelques lignes. Bon, eh bien tout corme dans Quasar 3 cette rubrique a pour but de vous donner les adresses de tous les participants à l'élaboration de votre fanzine préféré afin que vous puissiez nous contacter sans problème. Alors, vous Qtes pràts, c'est parti !!!** 

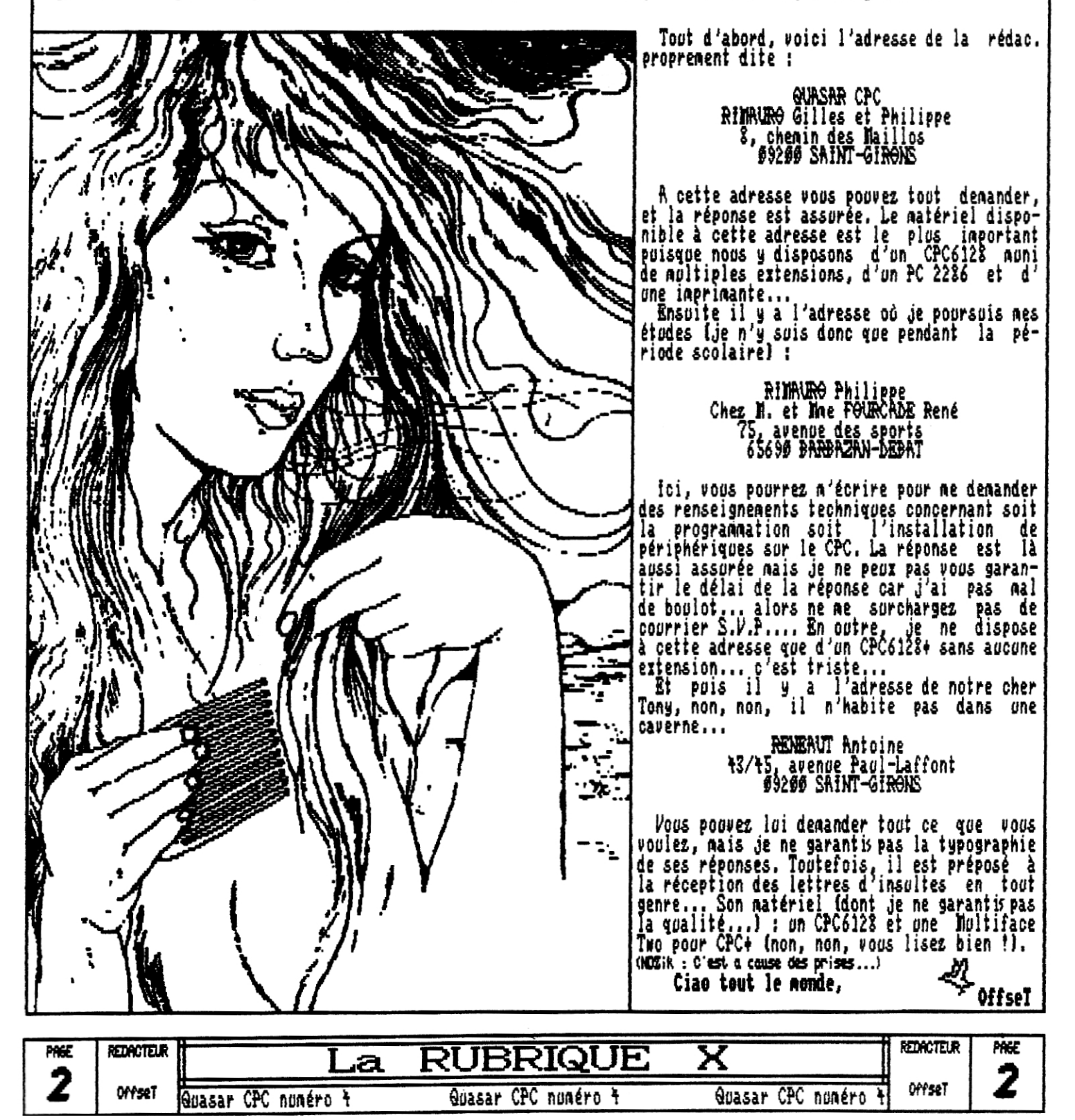

LEO HROTOLIDEO DEDDETIDICULAIDEO Salut tout le monde ! Pour ce nouveau numéro papier de<br>Quasar CPC nous allons revenir à une formule plus simple<br>et plus intéressante des Histoires Perpendiculaires car<br>j'ai cru remarquer que celle-ci dérivait sérieusement. tous, et ne bougea plus, Le vent et la vue du cadavre le firent frissonner.<br>Beaucoup, avec le temps, avaient fini par s'habituer<br>et n'y prêtaient plus attention ; mais lui, non. - Bref, pour commencer, une petite histoire (perpendicu<br>laire) qui, je l'espère, vous divertira awant le casse-C'étaient des créatures repoussantes, avec seulement<br>deux bras et deux jambes, avec la peau d'un blanc<br>répugnant et sans écailles. tête qui va suivre... Ą Ertrait de "LE MERAVIGLIE DEL POSSIBILE" De Fredric Brown Einqudi, Turin 1959 Ref : Le Grand Livre de l'Espace.  $-0.273$ Il était trempé jusqu'aux os, couvert de boue, il<br>avait fain et froid et il était à cinquante mille an-**Voilà, ca, c'était pour détendre les nerfs avant le<br>petit jeu sous forme de casse-tête... Mais avant de vous<br>l'exposer je dois tout de nême vous signaler qu'il faut<br>absolument maitriser la loi des noeuds des intensités<br>él** nées-lumière de chez lui. Un soleil étranger répen-<br>dait une glaciale lumière bleutée, et la pesanteur,<br>double de celle à laquelle il était habitué, rendait Mais après des dizaines de milliers d'années, ce coin<br>de terre n'avait pas changé. Il était commode pour<br>ceux de l'aviation, avec leurs astronefs bien astiqués<br>et leurs superarmes; pourtant quand on en venait au<br>noment déc trigue suivant : Chacune des résistances vaut 10 et le courant entre par le coin haut gau-<br>che avant de ressortir par l'autre<br>avec bien évidement la sène inten-П Π Н П Л П  $\prod_{i=1}^{n}$ sité. Le but du jeu est de trouver la résistance équivalente à ces associa-<br>tions parallèlo-séries. ſ П Le premier contact avait eu lieu vers le centre de la<br>Galaxie, après une lente et difficile colonisation de<br>quelques milliers de planètes : et c'avait été la<br>guerre, tout de suite. Ils avaient commencé à tirer<br>sans même te Je vous rappelle quand même quelques notions élémentaires<br>sans lesquelles vous ne parviendriez à rien.<br>Vous devez en effet savoir que : <del>es</del> équivaut à écrire <del>"Este</del>ra It à présent, planète par planète, il fallait combat-tre avec acharnement. et que · Il était trempé jusqu'aux os, couvert de boue, il<br>avait fain et froid, le jour était limpide et balayé<br>par un vent violent, qui lui faisait nai aux yeux.<br>Mais les ennemis essayaient de s'infiltrer et chaque<br>avant-poste éta Voilà, vous voici fin prêts pour affronter ce casse-tête<br>électrique ! Vous aurez la solution dans le prochain numéro où je vous proposerais un autre petit jeu moins vicieux que celui-ci... Il était sur ses gardes, le fusil prêt. A cinquante Que la force soit avec vous. années-lunière de son pays, en train de se battre sur<br>un sol étranger et de se demander s'il y arriverait, à<br>ramener sa peau à la maison. Il vit alors l'un d'eux<br>ramper vers lui. Il visa et prit feu. L'ennemi poussaient Allez et la solution vous trouverez. A la prochaine, Offsel

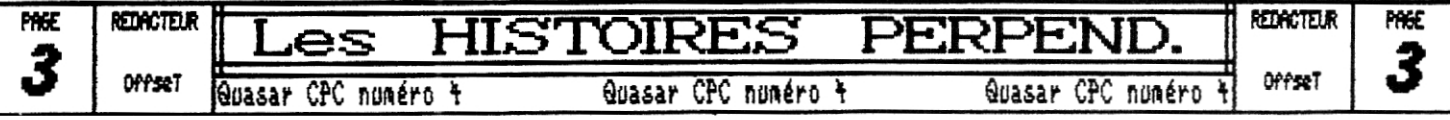

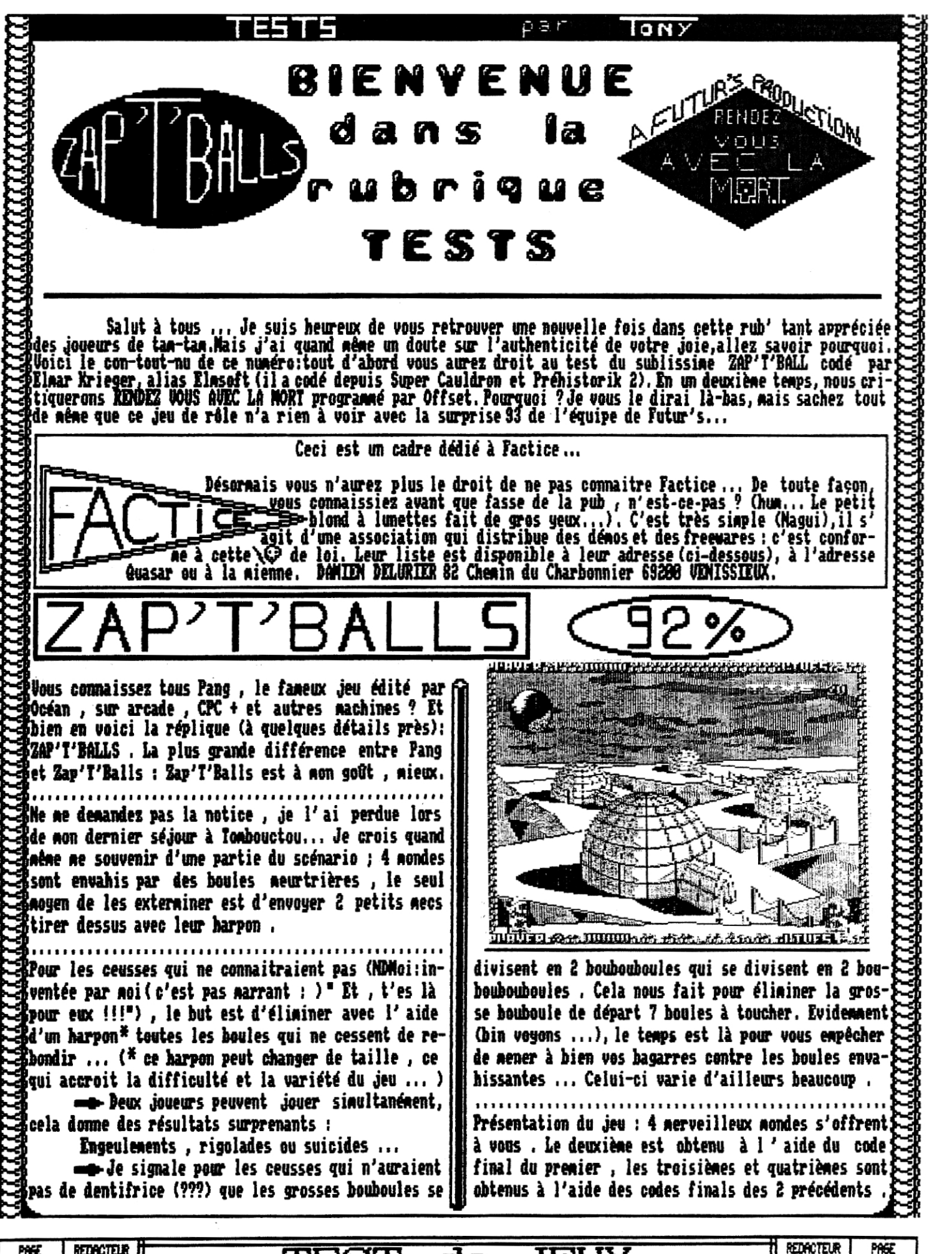

'

**'** 

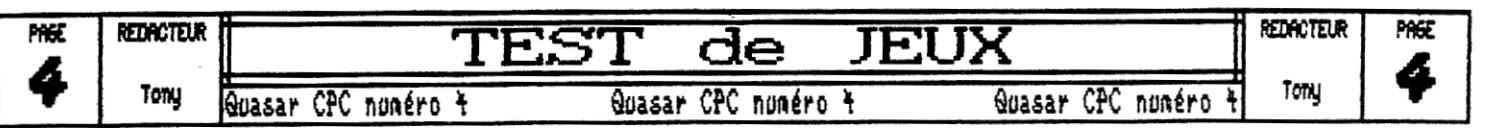

**TES TS (5llTE) p O ri gr 40**  b I  $\boxtimes$ **40 40 Eans chaque monde piusieurs niveaux sont accessibles{#| £t je peux vous dire que c'est rapide ...rour parler\$ (de 15 à 48 selon les mondes) eux aussi à I' aide de de la jouabilité , 2 défauts vraiment minimes : à 1 40 joueur , le Joystick est indispensable , et lorsqu' codes donnés tout les 2 niveaux . L'intro est tres{** 52 **on est débutant , il est difficile de monter aux 40 surprenante (agrémentée de 3D !), le Turn-Disk (parce que Zap'T'Balls prend 2 faces !!!)est le plus esthééchelles , sinon tout est toqué , , , Heu , , , OX tique et 'malin en progammation' que je n' ai jamais**  ,,,,,,,,,,,,,,,,,,,,,,,,,,,,,,,,,,,,,, 21, **rencontré, le menu des différents mondes accompagné de Avant le jugement dernier (T2 ! , 12 ! , 72 !) , je Apr zolis rasters en Overscan propose un bon nombre d' tiens à fournir quelques renseignements sur l'auteur options , ce qui n'est point désagréable , ELMAR lRIZGIR ADP 00. Ce programmeur est né en Allemagne , c'est donc un Ose ADP FICHE TECHN1Q UE : Allemand (Non , tu crois ?). Son surnom ? Le voici :**  ا 3 **ELIMSOFT , Il a tout , je dis bien tout , fait : les L'action se déroule sur tout un écran standard sans graphs , le code (il a codé , quoi .,,) , et tout ce Air 40 le border sauf quand le jeu donne une impression d'| qui fait d'un jeu un jeu , ainsi que la musique,aidé 40 quand meme du Soundtracker et d'un copain pour cette Overscan entre 2 niveaux . Les graphismes sont soi - JO' 40 AOP 40 40 Air dernière . Nais voilà le Choquant : il a arreté excellentes , les ausiques, différentes à chaque monde , ||**<br>| excellentes , les bruitages sont bien choisis, et l'||<br>| excellentes , cip**i à coloration de l'autres de l'**|| gnes , les ausiques, différentes à chaque aonde , **ses études à 16 ans , et compte continuer à travailler sur PC et CPC 128 Xo ! (Cà , je l'ai lu dans la animation , point fort de ce petit bijoux est heureu**sement <del>-></del> excellente <- : même si une vingtaine de **{ End-Part .,.) , Depuis , il a produit 2 Méga-jeux : balles rebondissent , tout réagit toujours aussi vite ! Super-Cauldron et Préhistorik II , 401 40, gel CIAPHIS# ES : 10/29 ANDIATION :19,5128 ue pensez-vous MUSIQUE : 18/28 BRUITAGES : 18/28 e la bordure ? 46;i RICHESSE : 18/28 JOUABII{ITE : 18128 elle provient Wi gl e mes prouesses DIFFICULTE : 19/28 en dessin ! ! !** . . **10 NOTE gLOBALE : 18 5/20 E 9 E** /a] **44.**  1 **40 IWO Comment çà : " Qu'est-ce-que c'est ?" ? Vous ne con-système de l'hyper-espace , Tris vite Zorb et Xrapès naissez pas a ! ? Mais c'est inadmissible U! Dans le demandent leur indépendance vis à vis de l'alliance. 40 genre des jeux de raie, il va falloir vous apprendre La terre comprend, mais trop tard , après avoir ac-40' 10 que 'RENDEZ VOUS AVEC LA N,D,R.T" est un jeu FUTUR'S cepté avec réticence , que ceux-ci ne voulaient que 40 ( nous , quoi ! OFFSET et ZIX mais pas TORY ( moi , prendre la place de l'homme ! Le F.A,S.T. est créé ' 40 quoi ): eux , en fait (j'existais pas. Enfin si mais pour se protéger en cas de guerre , et du cité des 401 ennemis , c'est la M,O.R,T, qui est crée. (F,A.S,T.**: **je ne faisais pas-partie du groupe qui a ensuite décidé de fonder QUASAR ). Je ne vais tout de même pas <sup>4</sup>0 Forces Armées du Système Solaire Terrien . N,O.R,T.**: **vous raconter ma vie ! ).Bon maintenant que je vous Milice de l'Ordre pour la Revanche contre la Terre,) ARP 4.0 10; ai appris ce qu'était FBT1U!'S je vais vous apprendre Nous sommes en 4833 et le conflit éclate . La Terre AsP que 'RENDEZ-VOUS AVEC LA MORT' est un jeu FUTUR' S perd toutes les batailles car le F,A.S.T. n'ose uti-(Comment ? Je l'ai déjà dit ?! Bon écoute ZRR ,je le Aie liser la bombe atomique . La Terre perd toutes ses colonies. La M,O,R,T, lance maintenant un ultimatum: redis , ça fait de la pub' ! ) 40' la F.A.S,T, doit rendre les armes sous 24H, sinon c' iD Scénario : Nos sommes au 41'siècle.Toutes les plaest le massacre assuré, .. Aujourd'hui 24 Avril 4835 ADP à 19H , il ne reste que 5H pour découvrir les plans nètes du système solaire sont colonisées par les 0t0, Terriens , La technologie avancée leur permet maind'attaque de la 11,0.1.7. tenant de partir à la découverte d'autres mondes . Et J'abrège, j'ai plus de place... Vous devez vous infill'on découvre des planètes habitées : ZORB et XRAPES. trer dans une centrale spatiale de la N.O,R,T, après Les 2orbiens ont une technologie très peu avancée , une heure de voyage. G:11 A:/ N:18 8:15 R:14 Pour tuer un etre, un curseur J:15 mais il s'agit d'un peuple de guerriers , Les Xrapus NG:14,5 eux sont souvent plus intelligents que l'homme. Mais se déplace et il faut appuyer**  sur espace quand il est sur un carré... -TON<sup>></sup> **il leur manque les vaisseaux spatiaux équipés du**  *490* 

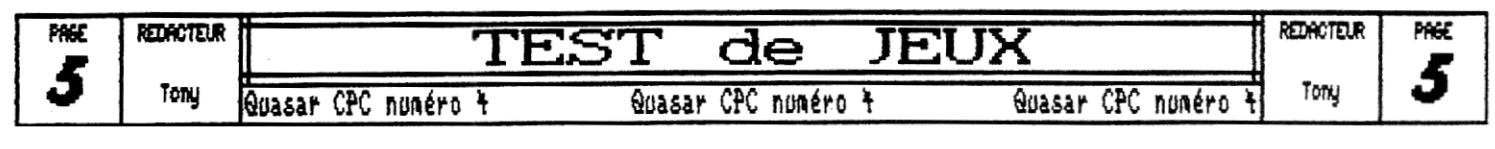

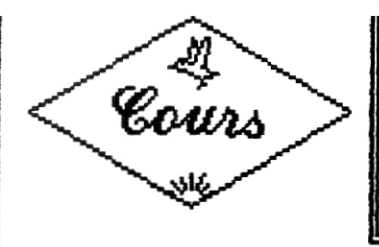

**PERFECTIONNEMENT**  Ad **8RSlC** 

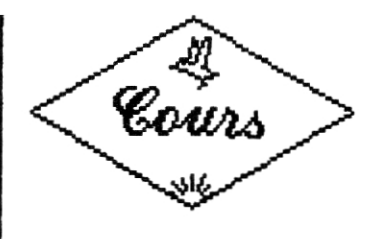

Suite à **l'article du numéro précédent vous trouverez**  dans ce cours un deuxième programme d'ondulation d'écran **en Basic. Celui-ci utilise le registre 3 du CRTC, Ceregrstre permet un réglage fin de la position en abscisse de l'écran j le prog, envoie des valeurs de 8 à 7, au dela de 7 ce registre fonctionne en positions relatives. Le programme proposé a exactement la N@se structure que celui du numéro 2 de Quasar (bien sûr !) et c'est pourquoi je ne prendrai pas la peine de le commenter une seconde fois (non nais !), Je précise tout de Nine que, pour avoir une ondulation idéale, il faudrait combiner les registres B et 3 (peut-ftre que je le ferai p**our vous si **je** suis en forme (ou si vous Ne le demandez **! )). Nais II y a un autre programme !!! Wuelle Surprise !!**<br>Et oui, encore plus fort que l'ondulation, voici en exclusivité pour **asar des Qu rasters en Basic (je pense** que **j'y** crois un peu trop) !!! La technique est **très simple (façon de parler".). Vous avez serment remarqué (Nais si, puisque je vous le dis !) que les lignes 88 et 98du programme sont assez chargées ('**e veux dire par là que j'ai écrit un Maximum de comman**de sur la mise ligne), Et cela pour la seule raison que des commandes placées sur une mime ligne sont enchainées plus rapidement que placées sur des lignes différentes. On gagne donc ainsi du temps Machine lors de l'exécution (ce qui est mportant i pour pouvoir obtenir de beaux rasters).** 

**Vo gons Maintenant le programme lui-mise, On trouve d' abord un Speed Ink 1,1 qui installe une 'remise à jour'** 

**des couleurs à chaque balayage écran,** co**mm**e ça on n'est pas gêné par **es changements de couleur inattendus, Le Border 1 est là pour l'esthétique et voila ensuite les OUT** 

**'Gate Arrag' est le nom d'ondes composant de votre ordinateur** ce cher boitier de silicium permet de **gérer les interruptions, les connexions de Rom et de Bank, le mode écran et les couleurs ! ! ! Le port d'adressage de ce circuit se situe en &7F88, on lui envoie des ordres à l'aide de deux bits de contrôle et donc six bits de commande, Les bits de contrôle permettent de sélectionner quatre modes, nous al-lons nous intéresser aux nodes 8 et 1. Je vais vous faire un petit**  En utilesant les techniquas de l'assebleur en Basic : **schéma pour que vous compreniez** 

**ment pas quoi dire pour boucher Moi !).** 

**Adressage sur le port &7F88 (Gate Array)** 

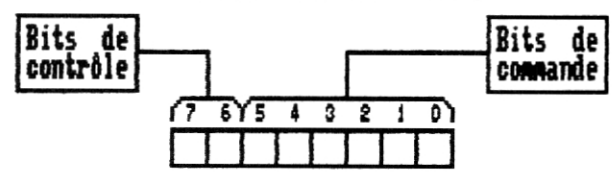

**Tant que j'y suis, je vous fais aussi le schéma pour les modes 8 et 1...** 

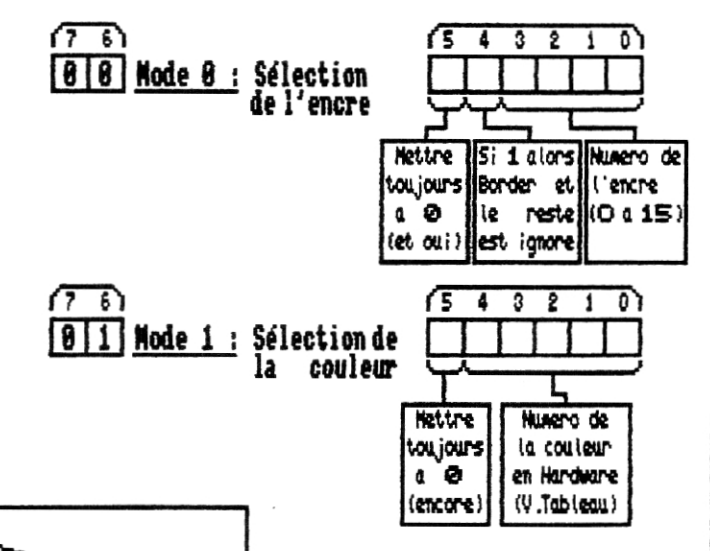

**Les cases numérotées de 8 à 7 représentent les huit bits qui composent un octet (c'est le codage binaire : 8 ou 1). Si les Bits 6et7 sont mis à 8, on sélectionne le node 8 si le Bit 6 est à 1 alors que le 7 est 18 on valide le mode 1,** 

**Pour faire nos rasters, nous devons indiquer l'encre dont on veut Modifier la couleur (mode 8) et quelle couleur on veut afficher, On va d' ailleurs changer cette couleur plusieurs fois pendant le balayage vidéo pour que ce qu'on va faire soit des rasters et pas un bête changesent de couleur.** 

**Dans notre exemple** c'est sur la bordure écran qu'agi**t notre raster et c'est pourquoi on envoie le nos-**

**au Nains quelque chose dans Mes articles. Poila tout d' abord un schéma représentant la 'disposition" des divers bits qui comp**osent l'octet à envoyer au Gate Array. **Coma\*** je **n'ai plus de place ici pour tracer Non pseudoschéNa on va faire une petite translation (je sais vrai-**

**bre 10 en glace (10 - congrege en binglie) ; il n'est bâz | nécessaire de renouveller cette 'initialisation' sur le socle 8. Les autres commandes OUT envoient les couleurs**  on met donc le mode 1 et c'est pourquoi on additionne 6**4 au numéro de la couleur (les couleurs sont, je le répète, codées en Hardware il y a des tableaux dans cespages),** 

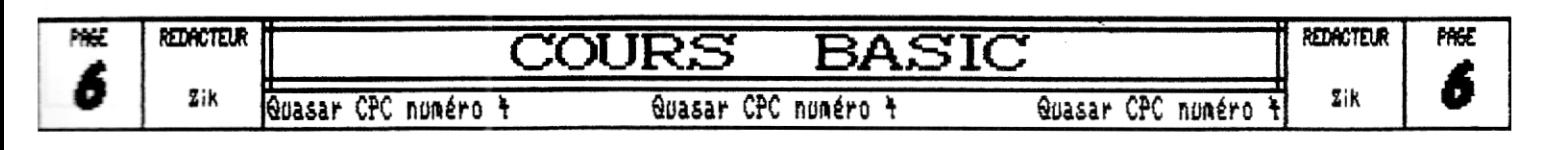

On se régale !!!

**Vous savez donc maintenant faire des rasters (en théorie,,.). Il reste toutefois un détail (tris important) dont je ne vous ai pas parlé: le Call &BD19, C'est un vecteur qui sert à se synchroniser par rapport au balayage** écran **(ça** se passe tout les **%m ale seconde) , Après avoir été lancé, ce vecteur rend la main au Basic quand notre cher canon à électrons commence un nouveau rafraîchissement de l'écran. Ce vecteur est donc tris pratique pour nos rasters. Je tiens à indiquer (et oui !) que ce Call &BD19 est équivalent à la commande TRAME du Basic qui n'est d' ailleurs pas présente sur toutes les générations de Basic,** 

**Ce Call étant placé dans la boucle parai les Out, on obtient des rasters**  fixes. C'est à dire que les m<del>em</del>es<sub>i</sub> **couleurs se retrouvent toujours aux mimes emplacements sur I'écran mals, si l'on veut améliorer l'esthétique de nos rasters, nous avons la possibilité de les faire se déplacer. Il suffit pour cela de supprimer le Call de la ligne 68 ; ainsi, à la fin de la séquence de couleurs, le programme revient tout de suite en ligne GO. De cette manière, nos rasters se meuvent gaiement. D'après les essais que j'ai tenté, c'est en ajoutant deux couleurs (deux Out) dans la liste que 1' on obtient le plus beau mouvement, A vous d'essayer pour trouver mieux !** 

**Une autre possibilité nous est offerte puisque, si vous regardez de nouveau les schémas de la page de gauche, vous verrez qu'en modifiant la valeur envoyée au Gate Array par le premier Out, on peut facilement changer l'encre sur laquelle agirons les couleurs des rasters et obtenir des effets intéressants.** 

**Comme il me reste beaucoup de place je vais vous** parler brièvement des connections de **Banks puisque je sais que certains sont tris intéressés. Je ne m'en sors plus de mes tableaux et de mes schémas mais bon, au** point **ab** j' en suis ! Vous devez savo**ir etmeBank se connecte uniquement sur lapae mémoire qui se situe de &4898 à Une page mémoire fait 16Bo donc vous possédez 4 pages de Banks et 4 en mémoire centrale (128Xo en tout). Les 4 banks sont numérotées de 8 à 3, Voici des exemples pour aider à comprendre.,, Connection de la Bank nol (en &4888); OUT &7F88, &x11808181** 

**Remise en place de la Ram centrale ; OUT &7F88,&x11 r 1 r r** .**<sup>r</sup>** ,**,** 

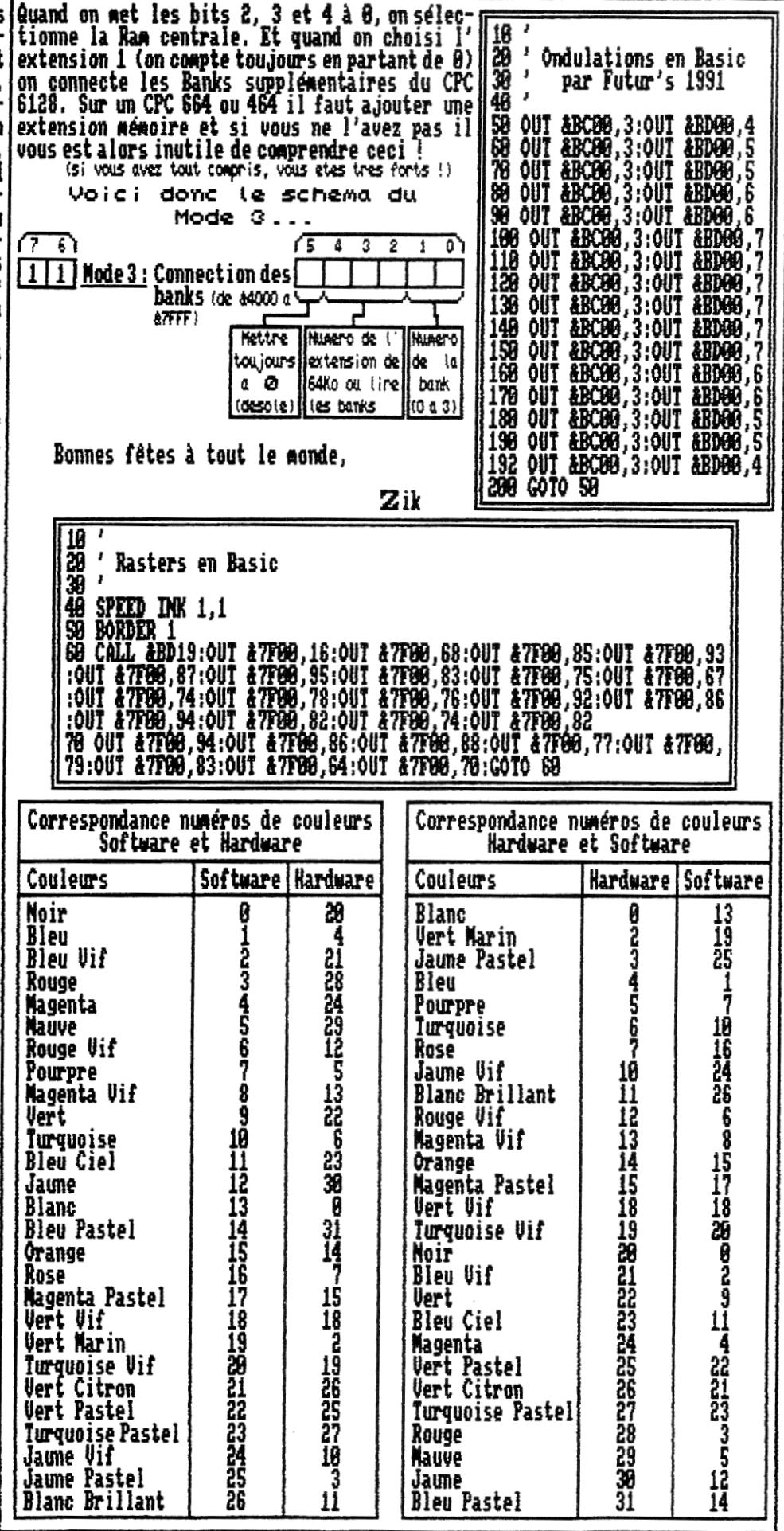

**RSDFCTEIX <sup>4</sup> COURS BASIC PRE**  REDACTEUR net **7 7**  zik Quasar CPC numéro t Guasar CPC numéro t Quasar CPC numéro ti zik

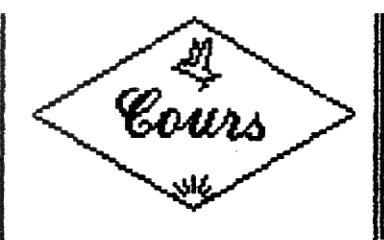

**/N/T/AT/OM Ad TOR80 P4SC4L 3** 

Cours

**Nous voilà repartis pour un nouveau cours d'initiation au Turbo Pascal 3 sur ïPCs. Si vous êtes des fidèles de cette rubriqque et que vous la suivez depuis le numéro 1**  de <del>Ouasar CPC, en pr</del>incipe, vous devriez etre capables ;<br>de gérer : des boucles, des affichages, et des saisies ; de données au clavier. Donc, comme promis dans le dernier numéro nous allons cet**te fois-ci commenter un grog, complet ce qui va nous permettre de revoir toutes les structures que vous connaissez déjà mais aussi de découvrir de nouvelles fonctions et procédures (ne vous inquiétez pas je vais détailler ce que représentent les fonctions et les procédures ; attention â ne pas les confondre...). Bon, on va galle?, vous devriez en principe voir le listing que je vais vous** 

**commenter sur la page ci-contre. Je tiens tout d'abord à vous préve-nir que si certaines parties du grog,** 

**vous paraissent inutiles voire sans intérêt pratique cela est tout à fait possible car ce Iisting n'a pas été écrit dans cette optique lâ sais plutôt pour faire apparaître un maximum de structures.** 

**C'est parti ! Tout d'abord, je vais vous expliquer ceque** fait le prograne dans son ensemb**e. En voici donc 1 algorithme simplifié** 

**-Saisir une phrase de 168 caractères -La faire précéder de 48 Blancs Et la faire suivre d'un blanc. (en définitive la phrase fait donc 168+48+1=281 caractère) -L'afficher en décalage lettre à** l' **écran autant de fois que le désire l'utilisateur,** 

**En bref, c'est un scrolling ! Dans la première ligne du programme on donne un nom logique au programme puis on passe aux déclarations..** 

**La première déclaration, avec 'Const'** configure des des constantes qui seront ensuite u**lisées dans le ti programme comme des variables à ceci pris qu'on ne pourra pas modifier leur valeur. On s'en sert principalement lorsque l'on doit utiliser des valeurs (ou des chaines de caractères) de manière répétitive car, puisqu'on ne passe alors pas par des variables on gagne à la fois en vitesse et en place en mémoire,** 

**Dans notre exemple,** on déclare ici 'titre' qui est le titre qui sera **affiché** c**hé en haut de l'écran pour l'enjoliver mais aussi 'blancs' (une successions de 48 espaces) afin de ne pas surcharger l'écriture du prog. et de gagner un tout petit peu en vitesse de calcul.** 

**Ensuite, on passe à la déclaration des variables que vous devez commencer à bien connaitre. Ici, on déclare 'p**hrase' conne étant une chaine de 281 caractères (voir **l'algorithme pour la justification de cette taille) et puis x,y et 'passage' comme des variables entières,** 

C'est maintenant qu'arrive notre programme proprement **dit. On commence tout d'abord par effacer l'écran avec un petit 'Clrscr' ; ça fait plus propre, Puis on passe â la Aise en** lace du titre, On positionne le curseur avec un 'Goto**AY', commande que Vous connaissez bien. En revanche, vous devez soins comprendre l'expression dont je Ae sers pour calculer la position et je vais donc la** 

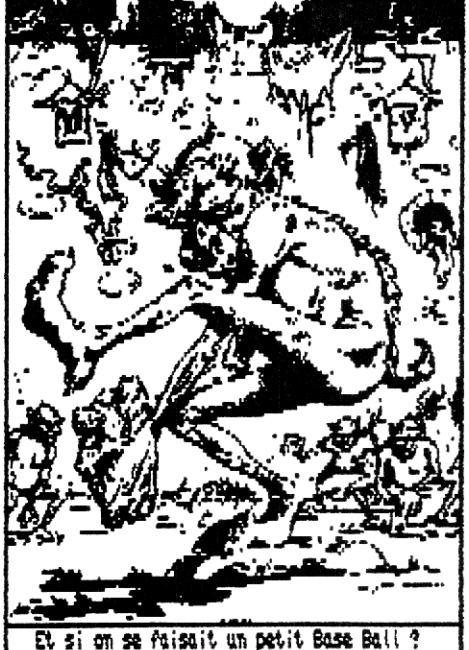

**détailler. Le but du jeu est de centrer le titre**  en haut de l'egran qui fait **be** caracte**res de large. En réfléchissant un ppe-tit peu on trouve la fortuit nathémae tique suivante :** 

**Posit, en X = (88-longueur phrase)/2 ou encore :** 

**Posit, en X = 48-(longueur phrase/2)** 

**Nous allons maintenant traduire ça en Turbo Pascal. La fonction permettant de calculer la longueur d'une phrase, c' est 'Length(var)'. D'où la formule en Turbo :** 

**Posit. en X = (88-Length(Titre))/2 ou encore** 

**Posit. en X : 48-(Length(Titre)/2)** 

**Nais vous constaterez qu'il y a encore un petit problème car si vous effectuez ce calcul il se peut que le résultat ne**  petit Base Batt ? **and a longth of a Length(Titre) part in a Length(Titre) eg** cas **a** ce cas

**là il faudra arrondir le résultat du calcul afin d'obtenir un nombre entier (dans le cas contraire vous hériteriez d'un magnifique Runtime Error en exécutant votre petit programme), Heureusement il y a 'Round', Rahound !** 

**Car lorsque l'on fait Round(nonbre) cette fonction nous renvoie en récompense un nombre entier arrondi..,**  En définitive on retrouve la formule mathématique de **notre programme :** 

**Posit. en X = Round(48-Length(Titre)/2)** 

**C'est'y pas beau tout ça ? Je pense que la suite de l' affichage ne vous pose aucun problème. Je vous rappèlerai juste que 'Nriteln;' seul est utilisé pour sauter une ligne.** 

**Nous voici enfin arrivés à la saisie de la phrase je pense qu'il n'y a là aucune difficulté puisque 'Real ln' est justement le sujet du cours du numéro 3. Toutefois,** 

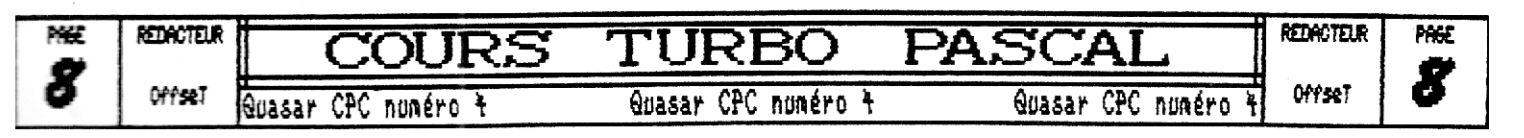

**<sup>l</sup>it \_préfère** vous rappeler que 'Read(var)' équivaut à ERP**";var' comme ça j'aurais la conscience tranquil- UT le** 

**Si on poursuit dans le programme on a d'autres affichages qui ne posent aucun** problime de compréhension et une autre saisie tout auss**i simple que la précédente.** 

**Ensuite, on arrive à l'adaptation de la phrase saisie en vue du scrolling. Là aussi, vous devriez me suivre sans problème car les constantes s'utilisent comme des variables. Dès lors je vous ai ajouté un petit test clavier histoire de revoir l'utilisation du Repeat ...Until et pour vous faire découvrir la fonction bou-Renne Keypressed. Pourquoi bouléenne ? Eh bien tout simplement car elle renvoie 8 (false) si aucune touche n'est pressée lors de son émission et 1 (true) si une touche quelconque du clavier est enfoncée. Uous voyez donc que le Repeat Until Keypressed va faire patienter votre CPC jusqu'à ce que vous appuyiez sur une touche.** 

**Dès qu'une touche est enfoncée on efface de nouveau l' écran, on replace le titre en haut puis on passe aux choses sérieuses.,. Pour plus de clarté, je vaisd'abord vous expli mer par quel procédé** ce programme fait son **scrolling. En** fait, c'es **très simple et très logique ;**  si on veut faire un scroiling de 40 caracteres de lar-<br>ge, au premier affichage, on affiche les 40 premières<br>lettres de la phrase. Ensuite, pour simuler un décalage<br>vers la gauche, au second affichage, on va toujours écrire 48 lettres de la phrase, mais, cette fois-ci, en **commençant** par la seconde let**tre de la Prase et ainsi de suite jusqu'à la dernière qui, vous le comprenez** devra atre un espace afin qu'elle ne laisse pas de **trace à l'écran lors de son évacuation par la gauche. De plus,** 

**pour que le scrolling arrive par la droite on aura préalablement ajouté 48 espaces au début... Uoil44 le concept est**  relativement simple. **duction en Turbo ne pose quant** 

**à elle aucun réel problème. On a tout d'abord une boucle 'For To' qui contrôle le nom**bre de passages du s en fonction du choix **tilisateur lors de la saisie précedente et puis on a une autre boucle 'For To' qui va contrôler le scrollin** 

**calant à chaque pass** position de **art dans la dép lecture de la phrase. Cette boucle contient l'affichage qui gère ce décalage à l'aide de la fonction 'Copy' dont je vais vous détailler l'utilisa-**

**tion, En fait, cette fonc** comporte exact<del>em</del>ent **de notre cher Basic. Sa syntaxe est la suivante :** 

**Copy(var,position, longueur),** 

**Dans le programme vous voyez donc bien que l'on affiche toujours <sup>j</sup>**48 caractères mais en décalant à chaque

**le point de départ de l'affichage d'un caractère vers la droite ce qui provoque donc un décalage de la phrase vers la gauche à l'écran.** 

**fa g est, j'espère avoir été suffisamment clair. Nais**  en fait, dans ce prog<sub>;</sub>, vous connaissiez déjà pratiquement toutes les **procédures ; les trois seules nouveautés sont les fonctions : Keypressed** Length et Copy.

Comme promis au début de l'ar**ticle je vais donc maintenant vous expliquer la différence essentielle qui existe entre une procédure et une fonction. En Basic, vous connaissez certainement les GOSUB...REiURN qui sont communément appelés des sous-programmes alors qu'il s' agit en fait bel et bien de procédures. Une procédure est donc tout simplement un sous-programme. Par exempl**e Clrscr, GotoXY bite, etc.., sont des procédures, **Une fonction** c'est différ ent. Il s'agit d'un programme qui va effec**tuer des calculs à partir d'une variable. Il sera donc nécéssaire de la gérer comme une variable. C' est à dire par l'intermédiaire d'une procédure ou bien en attribuant le résultat du calcul à une variable.** 

**Si c'est encore un peu confus, ne vous acharnez pas dessus car nous verrons cela plus en détail car on peut également créer ses propres ~ fonctions et procédures comme en Basic avec le GOSUB, . ,RETURN d'une part et les DEF FN,., d'autre part, Nous reprendrons donc ce grog. en y utilisant un maximum de procédures et fonctions,** 

**Essayez donc de bien maitriser ce prog, pour la prochaine fois car avec les procédures et les fonctions ça risque d'etre un peu compliqué,.,** 

**0ffse?** 

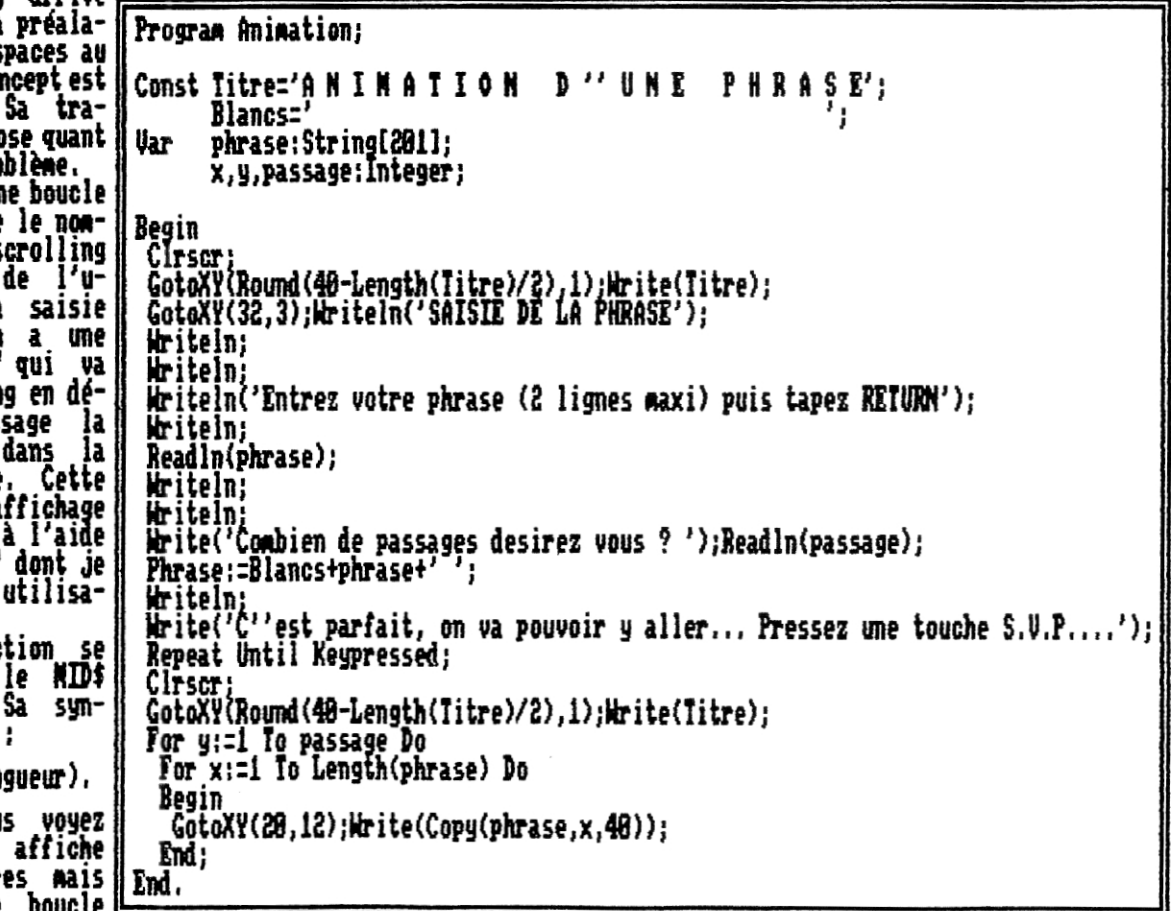

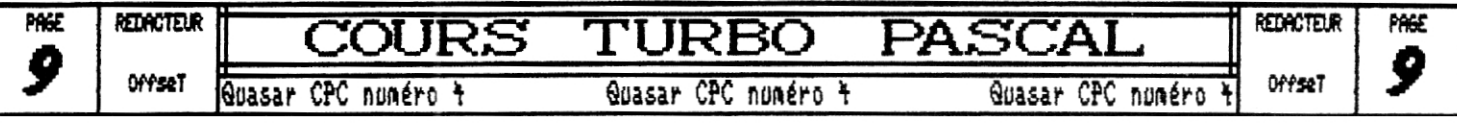

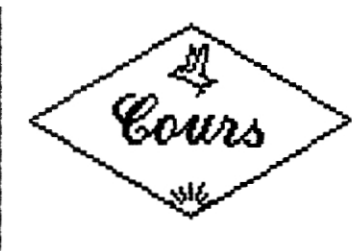

*PERFECTIONNEMENT 40*  **mite** *PASCAL 3* 

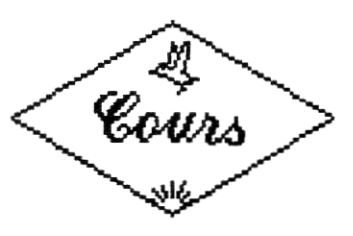

**Avec le retour de Quasar CPC sur papier je vais pouvoir me permettre de développer cette rubrique...** 

**En effet, les programmes ASCII du Turbo Pascal prennent beaucoup de place sur les disquettes et j'avais donc du**  les écourter. Bref, cette fois-ci, nous allons aborder **un grosro** a**mm**<sup>e</sup>, un pur et dur !

**In** fait, **dans les numéros 2 et 3, je vous avais fait des cours un peu théoriques, eh bien maintenant, on passe à la pratique ! Je vous propose donc de construire ensemble un programme de gestion de logithèques qui va nous permettre de revoir l'ensemble des structures dont d** e vous ai déjà parler mais aussi de les approfondir et **'en découvrir q** uelques autres.. , €n bref, on a du pain sur la planche **!** 

**Le 'petit' programme que ,1e vous ai préparé s'appelle LogiBase et nous allons tout d'abord voir quelles y sont les options disponibles avant de nous attaquer à sa programmation. Ce prog, permettra donc** 

- **Le listage des enregistrements**
- **(c'est la moindre des choses) - L'ajout d'enregistrements**
- **(tout de même)**
- **La suppression d'enregistrements (Au cas a...)**
- **La sauvegarde des enregistrements (ça me parait plus prudent...)**
- **Le chargement des enregistrements**
- **(forcément) L'impression des enregistrements (c'est plus classe !)**

**Comme vous le voyez, ça risq**ue d'être long, je dirais même plus, c'est tris long !!**! Le programme approche les 588 lignes et vous comprendrez donc qu'il m'est imp**ossible de vous le donner dans son inté**gr**alité ; **c'est pourquoi je vais vous le commenter petit à petit et ainsi, au fil des numéros de Quasar vous pourrez le reconstituer, Toutefois, si vous voulez absolument l'avoir sous les yeux dans son intégralité n'hésitez pas à écrire à la rédac. et nous vous en enverrons le listing il**lico-presto contre un tout petit timbre à 2F80...

**Bon, nous avons assez bavassé comme ça,** passons aux choses sérieuses : le programme ! **Nous** a**llons donc commencer (ce qui me parait logique) par la déclaration des types, des constantes et des variables avant d'aborder les fonctions et les procédures de base.** 

**Comme la dernière fois nous avions vu le type Record, je me suis dit, pourquoi ne pas faire un programme qui utilise les records,,. Mais, comme je vous en avais déjà un peu parlé, il faut alors utiliser des tableaux de records ce qui peut paraitre rebuttant au départ mais qui se révèle en fait très simple d'utilisation (Attention,** 'ai dit simple, pas souple !)**.** Plutdt ue de vous commen**ter le programme ligne à ligne (vous êtes bien assez**  **grands) je vais vous expliquer les différentes déclara**tions indépendamment **les unes des autres**.

**DECLARATIO#! DU TABLEAU DE D'ENREGISTREMENTS (Records)** 

**Ce tableau servira, cane vous vous en doutez certainement, à stocker les données. Pour éviter une surchar-T** e d'écrire j'ai préféré le déclarer en deux fois. **out d'abord,. on configure un type record, ici Champs,**  pour lequel J'ai prévu 4 champs : le titre du sort, son<br>type (j'ai ici utilisé style car type est un mot réser**vé), sa taille et ses référence (le numéro du disc).** 

**Pour éviter les conflits de type, j'ai préféré déclarer tous ces champs sous forme de chaises de caractères plus ou moins longues, On obtient donc une déclaration qui est l'application directe du dernier cours :** 

> **Type Champs:Record Titre:String[35); Style:Striag(1SJ; Ro:String(3);**  Ref:String[5**); End;**

**Ensuite, on va stocker tout un tas d'enregistrements de ce type dans un tableau de °maxi° cases. Maxi est une constante que vous pourrez modifier à votre guise (dans la limite de la mémoire disponible), La valeur 98 est une moyenne:suivant que vous tL COMPILIEZ EN RAM OU SUR DISC ELLE POURRA VARIER jusqu'à** 

**La déclaration du tableau de records se fait le plus simplement du momie puisque le type record que** l'on **vient de créer (Champs) s'utilise comme n'importe quel autre type, La différence se fera sentir lors de l'utilisation de ce tableau. La déclaration est donc tout simplement :** 

**Var f iche:Array[1, ,maxi l Of Champs;** 

**Je pense que vous m'avez tous suivi jusque là ! On déclare ensuite une variable annexe avec le type Champs ; elle nous servira à faire des transferts de données plus directs puisqu'elle nous évitera de repasser pas les champs à chaque attribution... On en reparlera.** 

**Les autres déclarations ne posant aucun problème, je vais me contenter de les énumérer en expliquant brievemement leur r\$le** 

- **Les types Chaine et Chaine2S serviront pour les fonctions pour lesquelles, vous le savez sûrement, il est impossible d'utiliser directement des types qui sont des composées d'autres types (String est en effet la composée de plusieurs Char).**
- **La variable fin servira elle à localiser la position du dernier enregistrement,**

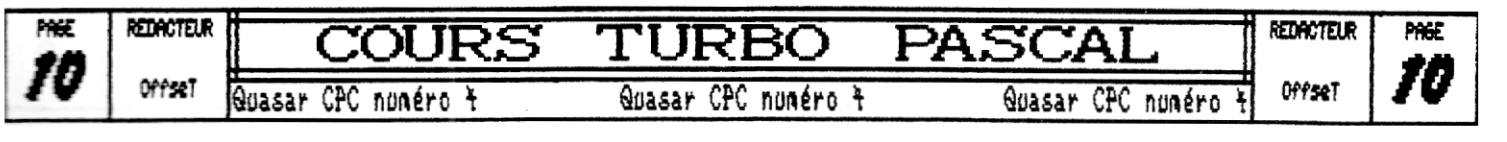

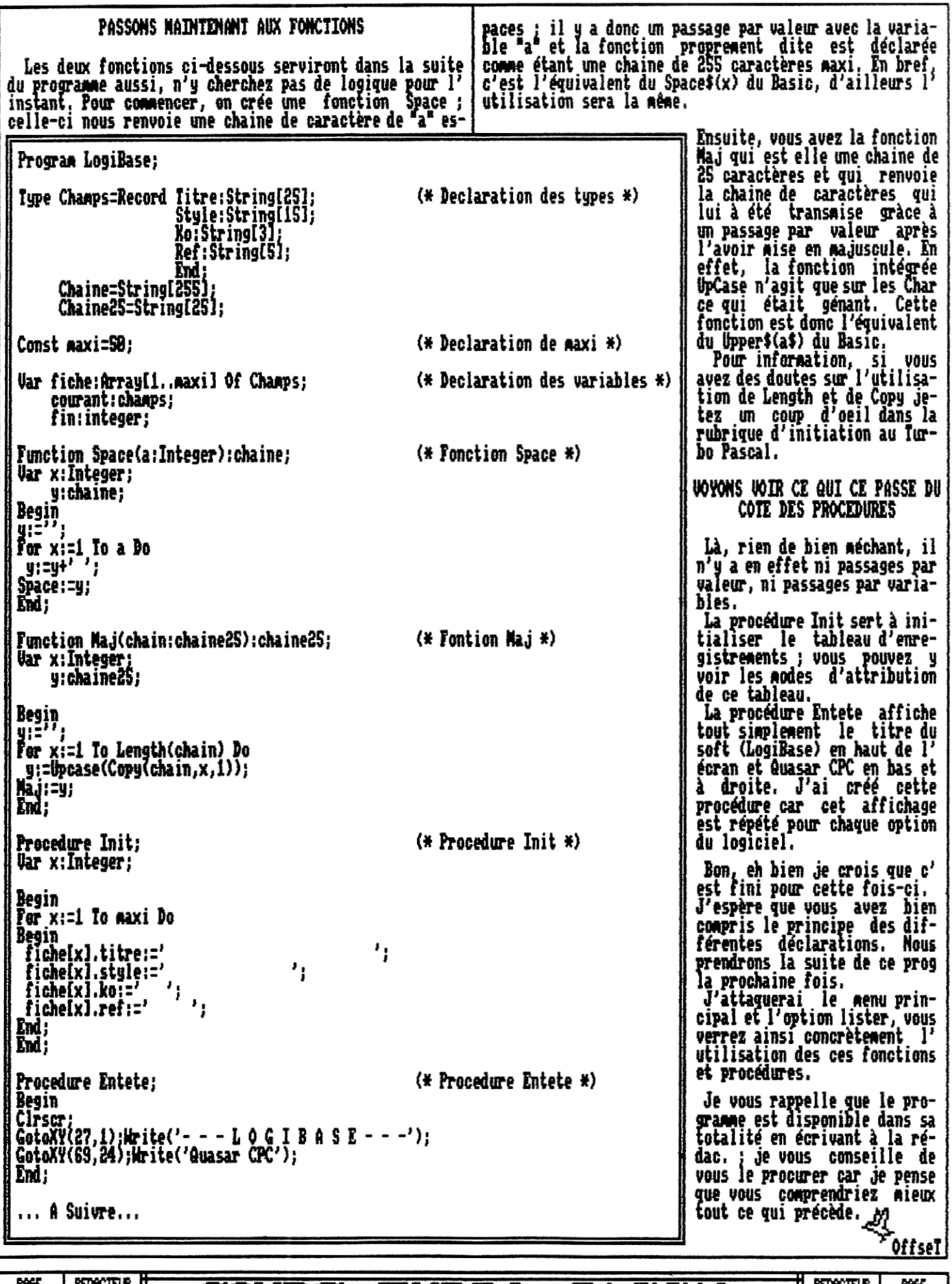

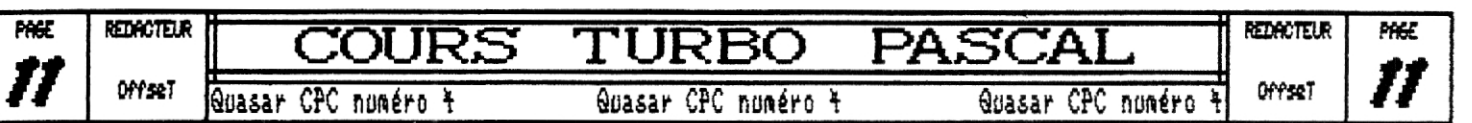

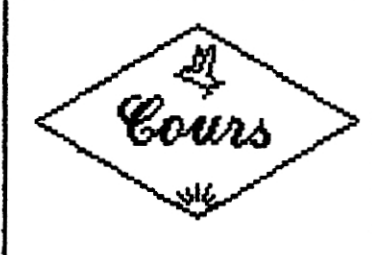

**MIT/4T/ON**  A **4SSEASSIBIR** 

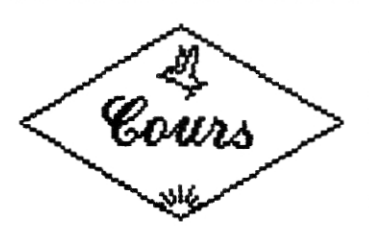

**Je vous préviens tout d'abord que vous iouvez oublier ce quee** vous ai dit à la fin de l'article d'initiation du **numéro précédent puisque je vais essayer de vous apprendre (enfin j'espère...) comment afficher un sprite (ou lutin pour les anglophobes). Je pense d'ailleurs que c'est plus utile et intéressant que les flags P/V, P et autres M (vive les maths D.** 

**Commençons tout d'abord par la commande LDIR qui va nous servir. Cette instruction fait parti des quelques mémoniques intégrées, c'est à dire que LDIR est équivalente à une succession de commandes élémentaires (qui prendraient beaucoup plus de temps machine utilisées directement). Je signale que LDIR signifie block LoaD 1 IncRenent, Mais à quoi sert-ce ? me direz-vous d'un air**  hum, je m'égare... Cela sert tout simplement (bof !) à <br>copier un bloc d'une adresse mémoire vers une autre (c' |<br>copier une block al ser advance présieurs destenant | **est étonnant ! N'est-il pas ?) ; on précisera également la longueur de ce bloc, Pour utiliser cette commande (enfin !) il faut préciser l'adresse mémoire du bloc à copier dans HL** l'adresse de destination de notre copie dans DE et la **lon gueur du bloc (en octet) dans K.** 

**Comme je veille consciencieusement à ce que vous con-**

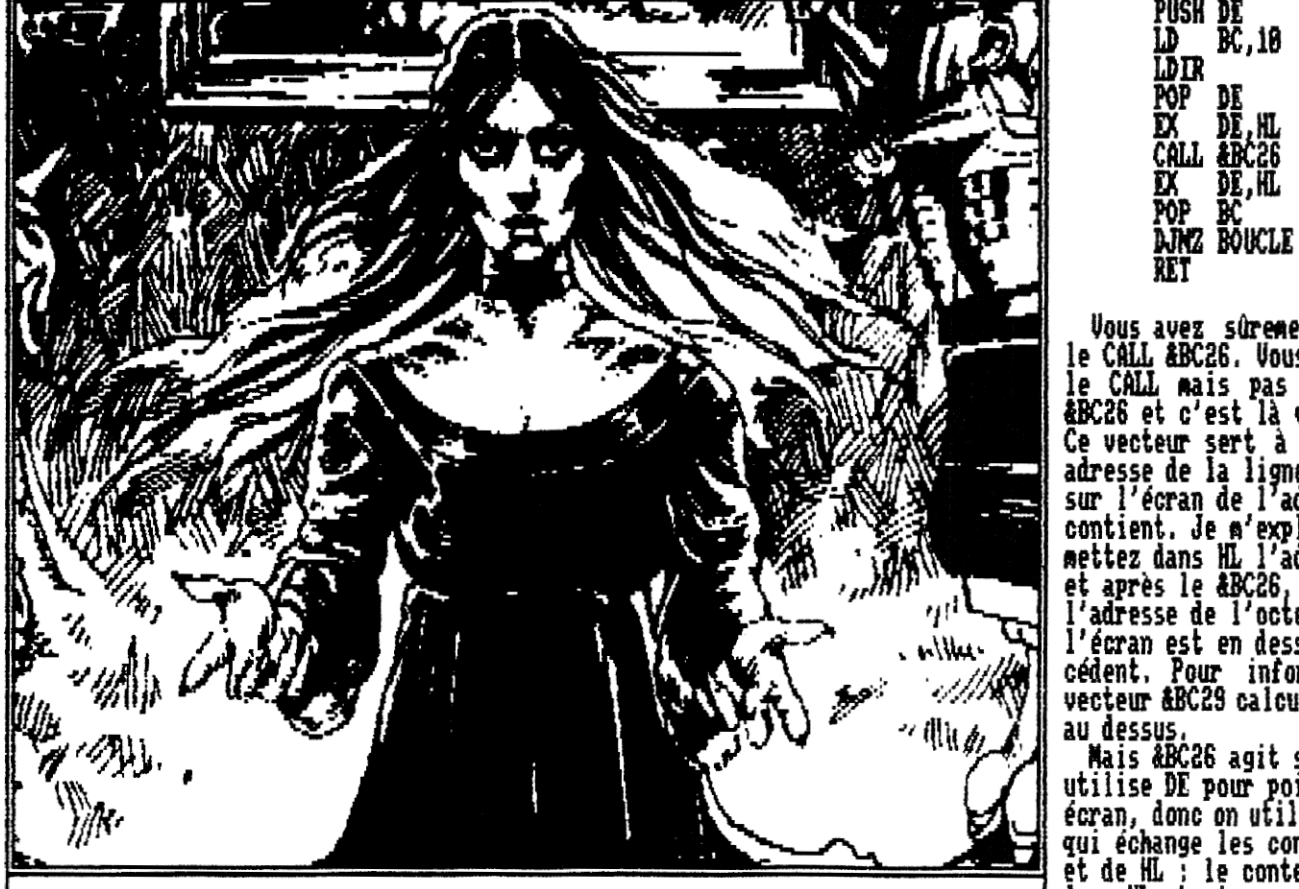

Suivez ce charmant vanpire et devenez un mordu de l'assembleur

**preniez tout ce que je raconte voici un exemple** 

**LD I L,14888 LD DE,&C988 Lap, 1988 RET** 

**Ce fabuleux ex** ie copie un bloc de 11888 octets qui se situe en 1488**1 l'écrans en commençant par le bord haut-gauche car comme chacun sait l'écran commence en IC888 et finit l'adresse 1FM (ce qui peut nous aider quelque peu pour afficher notre sprite).** 

**Pour afficher un sprite il faut qu'il soit stocké en mémoire et que l'on connaisse ses dinensions (qui sont ici en octets). Je vous donne tout de suite le o» anme avec LDIR qui affiche un sprite stocké en • ::: en haut à gauche de l'écran (donc en 1C888)** 

> **LD D** D  **D1,10008 HL**,  $k4000$ **BOUCLE PUSH BC PUSH DE PUSH LDIR BC, j8 POP DE EX DE 1!L EX DE,HL POP BOUCLE**

> > **RET**

**Vous avez sûrement remarqué le CALL 1BC26, Vous connaissez le CALL nais pas le vecteur 1BCR6 et c'est là votre tort ! Ce vecteur sert a calculer l' adresse de la li**ne au dessous sur l'écran de 1 **adresse qu'HL contient. Je n'explique : vous mettez dans HL l'adresse écran et après le 1BC26** HL contient l'adresse de l'octet qui, sur **l'écran est en dessous du précédent, Pour information, le vecteur 1BC29 calcule l'adresse au dessus,** 

**Mais 1BC26 agit sur HL or an utilise DE pour pointer sur I' écran, donc on utilise EX DE,HL qui échange les contenus de DE et de HL : le contenu de DE va** 

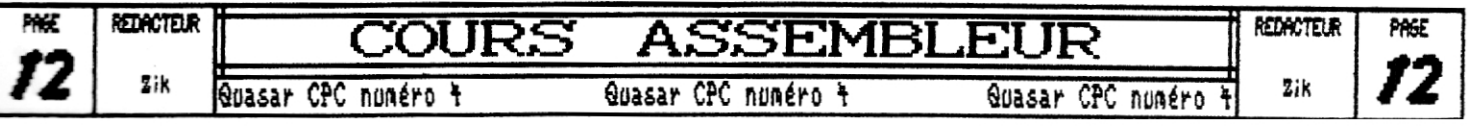

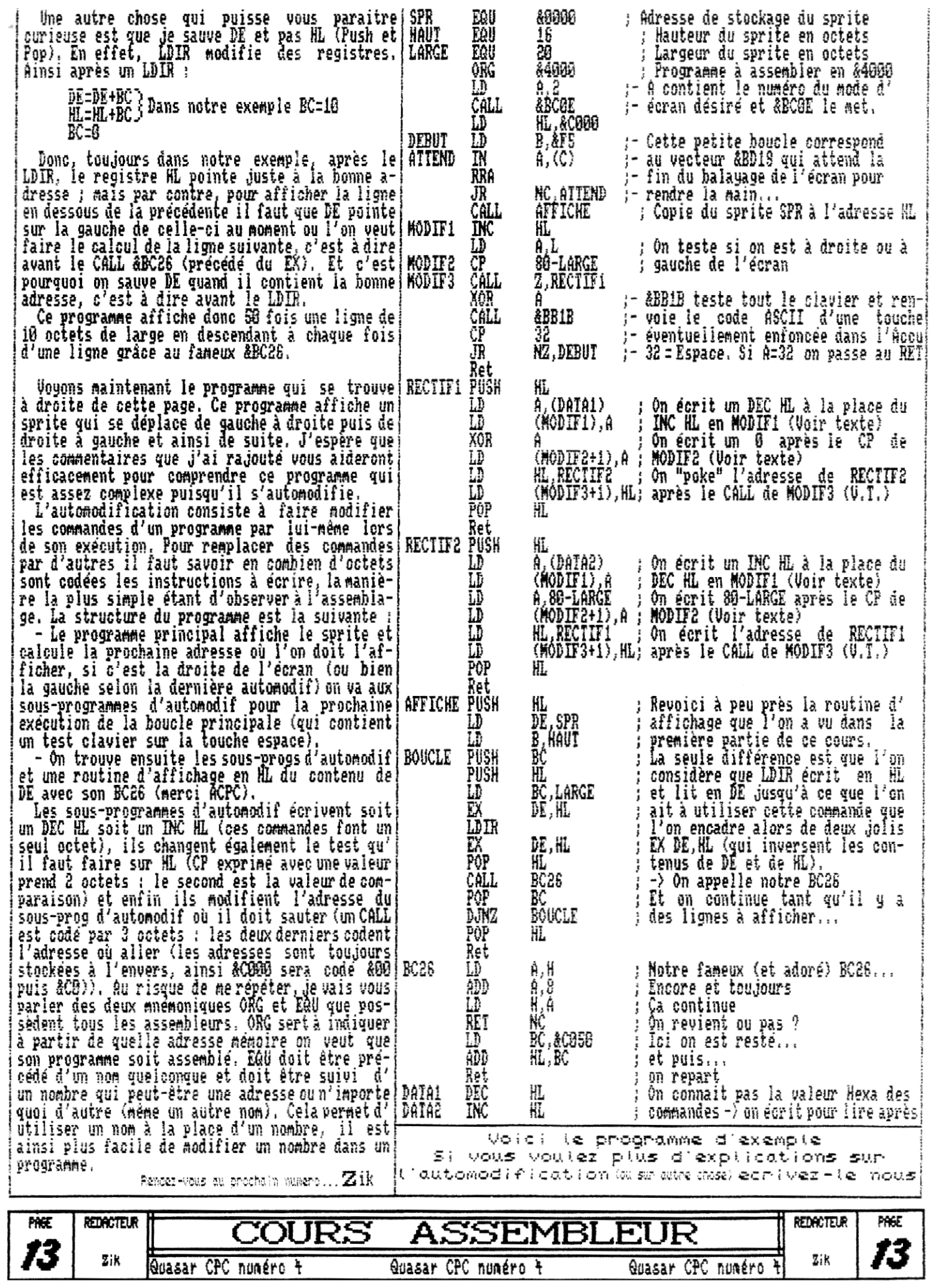

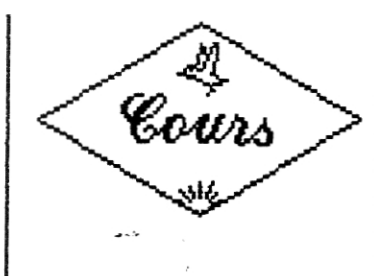

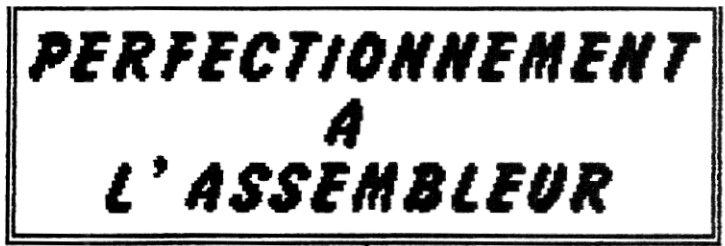

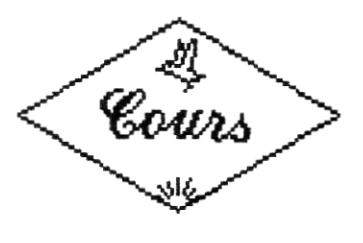

**Nous revoici réunis pour un nouveau cours d'assembleur sur la gestion de l'overscan. La dernière fois nous avions vu b** uels registres du CRTC il fallait s'adresser afin d'o**btenir un écran reformaté en overscan.** 

**Ça, c'était la partie hardware de l'overscan mais une fois que l'écran est installé, il faut le gérer... Et c' est donc la gestion des écrans overscan que nous allons voir cette fois-ci,** 

**Comme vous vous en étes sûrement aperçu** la mise en place **d'u <sup>n</sup> écran overscan passe obligatoirement par un écrasement total ou partiel du système. Dès lors, lorsque l'on veut faire des programmes avec un overscan il faut soit reconfigurer les interruptions (passer en mode IM 3)** soit déplacer la pi **le et dans tous les cas, il faut**  se reprogrammer entie**rement tous les vecteurs de gestion de I' affichage (BC2S, BC89, etc.,,), Donc, il y a du boulot !** 

**Je vais traiter ici 8 gestions possibles de**  l'overscan et, **chacune d'entre-elles**  vous expliquer **comment doit se faire la reconf i** uration du **système,** 

**lout d'abord** envisageons le cas d**'un écran de 32Bo logé de &C000** à **&FFFF etde&** à

**de d'interruption où l'on peut choisir l'adresse de l'interruption), Mais dans ce dernier cas il y a problème de compatibilité entre CPC et CPC+ (qui n'est pas insurmontable du tout) c'est pourquoi le prochain article sur l' assembleur y** sera entièrement consacré, , , **patience—,** , Ensuite, s**i on a un écran logé de &:.!:!, â &FFFF (c'est la configuration que je préfère même si elle pose quel-**

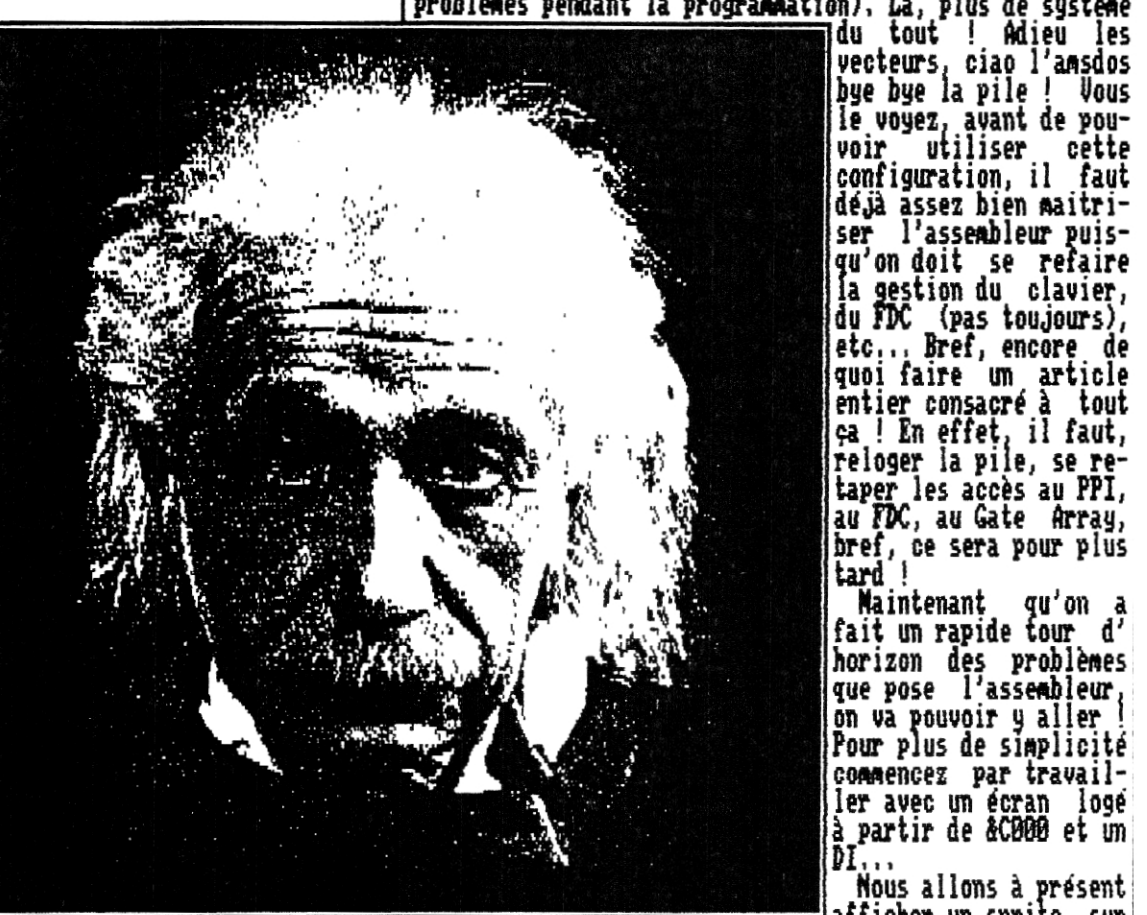

**du tout ! Adieu les vecteurs ciao l'amsdos bye bye la pile ! Vous le voyez** avant de pouvoir u**tiliser cette configuration, il faut déjà assez bien maitriser l'assembleur puisqu'on doit se refaire laes**tion du clavier, du **(pas toujours), etc.,. Bref, encore de quoi faire un article entier consacré à tout ça ! En effet** il faut, reloger la pile, se <u>re</u>**taper les accès au PPI, au FDC, au Gate Array, bref, ce sera pour** plus

**tard ! Maintenant qu'on fait un rapide tour d' horizon des problèmes, que pose l'assembleur, on va pouvoir 9 aller I Pour plus de simplicité commencez par travailler avec un écran** logé à **partir de &C889 et un**  DI,..

**Nous allons à présent afficher un sprite sur** 

**vantages sont assez nombreux** surtout si on débute ; en effet, on écrase pas les vec**teurs (la plupart d'entre**eux, notamment les BRTR' RBA*D* et RRTA' Lestent ntilisa**bles) ce qui facilite un peu la programmation, la pile reste intacte, Pandas est toujours accessible, etc, , , Rais** car il y a toujours des mais, du fait de la partie de l**'écran logée de &O &4000, les pauvres petites interrutions IN 1 en** X38 **se retrouvent au beau milieu de l'écran,,, gênant non ? Il y a donc deux solutions pour remédier a ce problème (j'en utilise parfois d'autres mais elle sont scabreuses) : soit on fait un DI et on en a. le plus (mais là on devra carrément se passer des in-erruticns ce qui est souvent très embêtant !), soit on se Rit franchement en mode vectorisé (IM 2, c'est le no-**Dans ce cas là, les a- <del>L'Assembleur n'est pas réservé à une élite.</del> Im écran overscan,

La plupart d'entre-vous ont dé jà essayé et se sont écr**<sup>i</sup>** és, , . **Mer..** ça foire complè**te**ment **! Et pour cause, il faut, dès que** I on a reforraté **l'écran** en largeur se refaire des B**CB6 et des BC29 adaptés car ceux du système sont prévus pour un écran de 80 octets de larges, , , si on les utilise malgré tout on obtient un affichage avec des lignes en décalé. Donc, nous allons voir comment il faut s'y prendre pour refaire les routines de calcul des lignes inférieures et supérieures,** 

**Mais comme je ne sais pas si vous connaissez bien la structure d'un écran (overscan ou standard) nous allons commencer par voir ça ensemble ? Etudions tout d'abord la configuration d'un écran standard (80 octets par lem) et voyons comment ça marche. Allumez votre CPC et faites** 

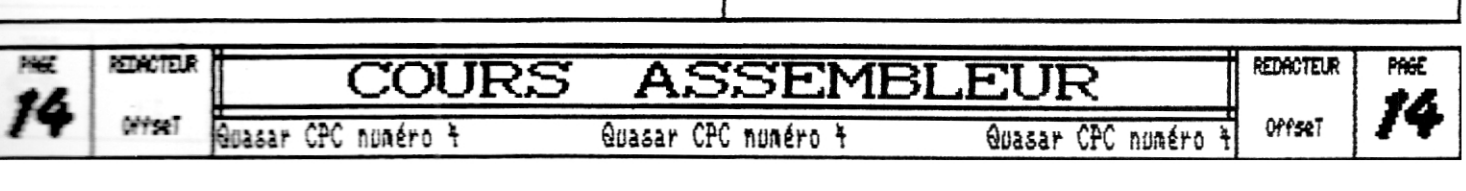

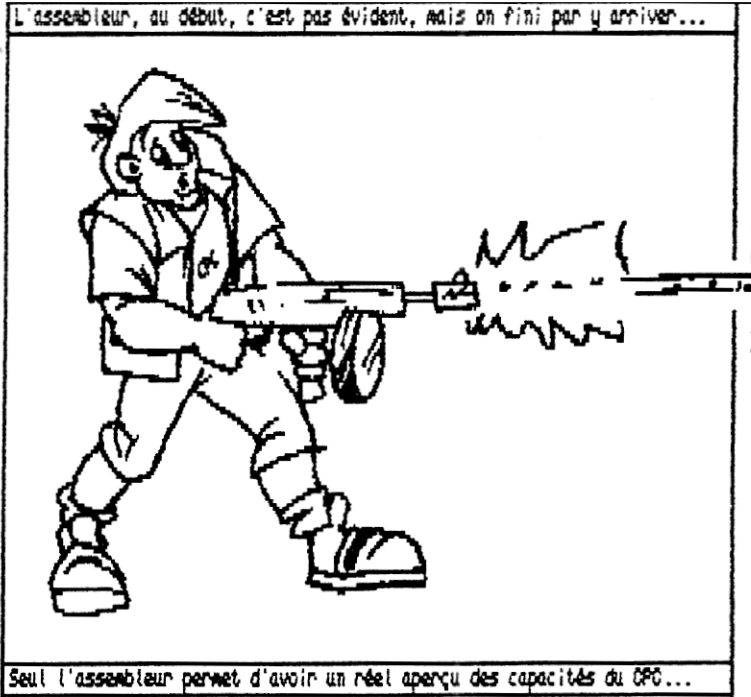

um petit POKI &COGO,&FF... Resultat des courses, un magnifique petit octet s'est affiché dans le coin en haut à gauche de votre écran ! Imaginons maintenant que nous voulions décaler cet octet vers la droite (qui a dit on<br>fait RRA ?), eh bien il suffit d'incrémenter son adres-<br>se. D'où le fameux POKE &CO01,&FF qui nous affiche un<br>autre octet juste à droite du précédent... Bon, jusque là c'est simple... Maintenant, si on continue à incré-<br>menter l'adresse (allez, disons 78 fois de plus (au haincrésard)) il va bien arriver un noment où on va se retrou-<br>ver contre le bord droite l'écran (dans le cas contrai-<br>re, dites-vous qu'il doit peut-être y avoir un léger<br>problème... si, si !). Dès lors, si on ajoute alors en-<br>c observez... L'octet se retrouve 8 lignes en dessous du<br>premier que nous avions affiché. Dès lors, on peut re-<br>nouveller l'opération et notre petit octet va continuer à divaguer de gauche à droite et à sauter de 8 lignes<br>en 8 lignes et ce jusqu'en bas de l'écran. Si on continue alors à incrémenter l'adresse écran le curseur réapparait en haut à gauche mais cette fois-ci juste une<br>ligne en dessous du &C000... etc...

Si vous n'avez pas bien compris tout ça tapez le programme suivant et vous verrez exactement ce qui se passe :

10 ' L'écran et ses octets...<br>20 FOR x=49152 TO 65535<br>30 ' 49152=80000 et 65535=&FFFF 40 PORT x, 255: NEXT<br>50 END ' Ca fait plus propre !

Bon essayons maintenant de voir ce qu'il faut faire<br>pour passer d'un seul coup d'un seul d'une ligne à celle<br>du dessous. Il se trouve que l'écran fait 44000 octets de long (16384 si vous préférez la barbarie), or, lorsque l'on incrémente notre petite adresse (comme nous l' avons vu dans le paragraphe précédent) il descend de lignes en 8 lignes d'où le calcul savant du nombre qu'il faut ajouter à l'adresse pour descendre d'une ligne<br>et d'une seule : x=<del>44000</del>/8=48000. Donc si vous faites un<br>poke en &C800 vous vous retrouverez à l'adresse située

juste en dessous de &C888. Mais attention !!! Ce calcul me fonctionne que dans le cas où vous n'êtes déjà pas à une adresse correspondant à un ligne multiple de 8 !!! En effet, dans le cas où vous êtes sur une ligne qui est multiple de huit, si vous ajoutez &800 vous sortez de l'écran et vous vous attaquez aux restarts... röür obtenir une adresse correcte il vous faudra ajouter<br>&C000 (vous vous retrouvez ainsi de nouveau sur l'écran<br>mais huit lignes au dessus de l'adresse escomptée) puis enfin 80 (pour redescendre du 8 lignes). Oui, je sais, je ne suis pas très clair, mais c'est franchement<br>pas évident à expliquer ! Donc, pour plus de clarté, voici la routine du BC26 (pour un écran de 80 octets de large) :

Calcul de la ligne inférieure

LD A.H<br>ADD A.8  $\frac{10}{\text{REI}}$  AC LD BC, &C888+88<br>ADD HL, BC RET

BC26

Oups, j'ai oublié de vous dire qu'il s'agit là d'un BC26 sur HL et qui modifie BC, de plus il ne tourne que pour un écran logé en &COOO puisqu'il utilise la carry pour détecter le débordement. Libre à vous de le modifier selon vos besoins. Ensuite, pour l'adapter à n'im-<br>porte quelle largeur d'écran, si vous avez suivi, cela cela ne devrait pas vous poser de problème; il suffit de<br>remplacer le 80 par la nouvelle largeur d'écran en ocremplacer le og par la nuovelle largeur u euran en un<br>tet (Regix2). Bon, en bien je vois qu'il ne me reste<br>plus beaucoup de place et je vais donc vite passer à la<br>gestion de l'écran overscan proprement dit.<br>Ce qu'il faut s

non, non, je ne blague pas !). Vous voyez donc logique-<br>ment qu'il vous faudra deux BC26 différents suivant que vous vouliez afficher un sprite sur une partie de l<br>écran ou sur l'autre. J'espère que c'est bien clair...

Je sais que ce cours est, un peu, abstrait mais, si vous connaissez déjà un petit peu l'assembleur si vous maitrisez la gestion des sprites avec les vecteurs système vous devriez être en mesure d'afficher de superbes pages overscan... Je vous assure que ce cours contient tous les élements nécessaires... certes, ils sont peut-<br>être un petit peu éparpillés mais, boh, vous commencez<br>à avoir l'habitude de me lire...

Bon, eh bien la prochaine fois vous aurez droit à un wrai listing assembleur en exemple (un pur et dur !) et<br>nous verrons en détail la gestion "professionnelle" d'  $\mathfrak{g}^j$ un écran overscan avec l'utilisation du mode vectorisé et la reconfiguration de la pile. Ensuite (pas avant le numéro 6) nous verrons comment utiliser les banks sup-<br>plémentaires des CPC6128/CPC6128+ (ou DK'Tronics) lorsque l'on est en overscan car on a dès lors trois fois plus de RAM disponible ce qui n'est pas négligeable, on pourra ainsi conserver le système ce qui permettra par exemple de retourner au basic pour utiliser l'Amsdos après avoir lancé un programme assembleur gérant un écran overscan et utilisant une petite centaine de Ko...

Offsel

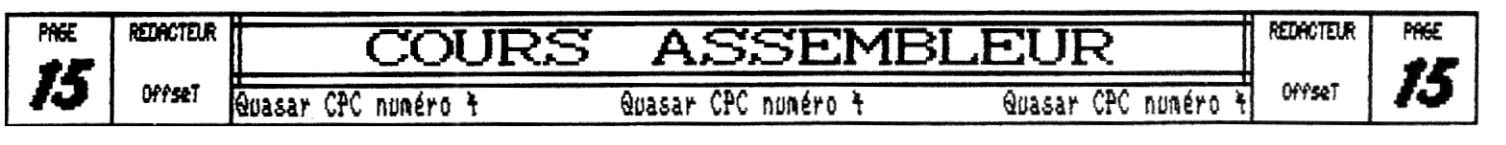

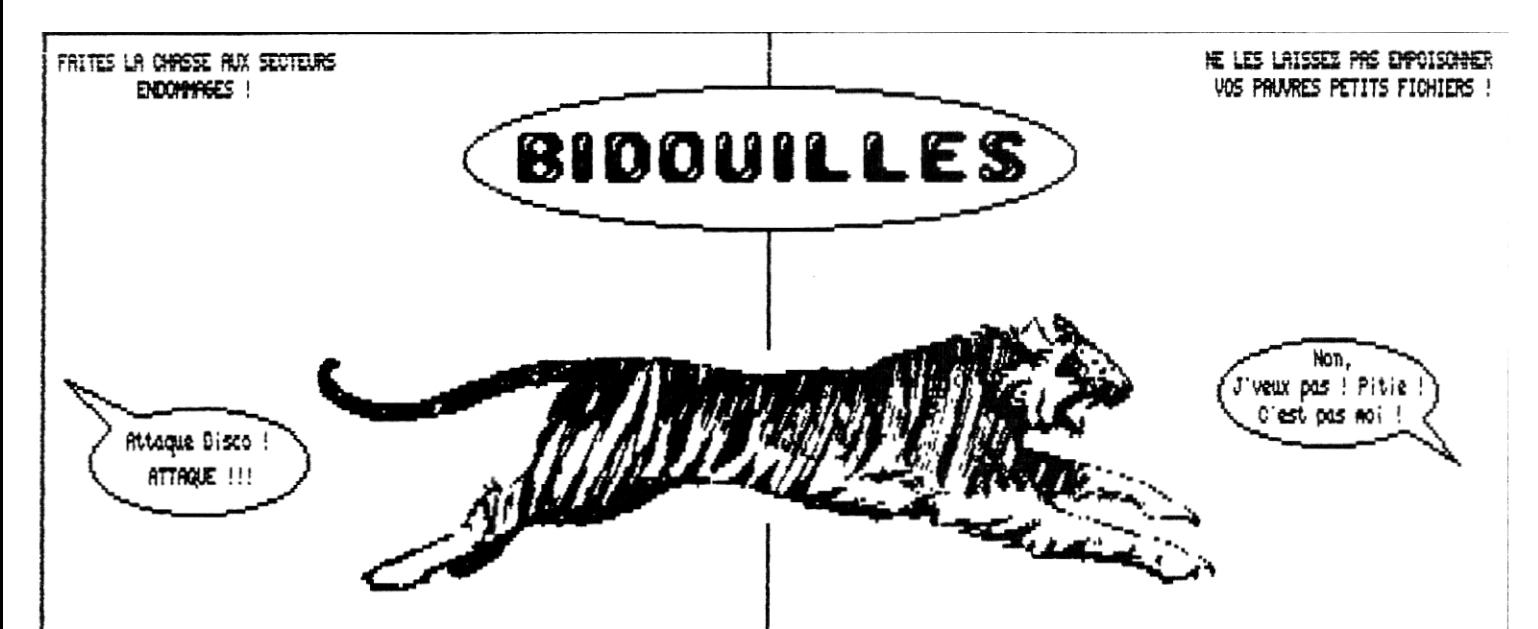

**Eh oui ça devait arriver** la rubrique Bidouilles est de re**t**r ou dans Quasar C**.. Mais cette fois-ci, AC. c'est la bonne ! Elle y est et elle y restera !** 

**Le menu du jour ; comment se de'barasser des secteurs**  endommagés des disquettes payées à bas prix. En effet, qui ne s'est jamais énervé **contre une disquette sur laquelle on avait sauve un fichier qui se soit fait aggressé par un secteur défectueux... Qui n'a jamais fait voltiger une disquette sur laquelle deux misérables petits secteurs déteriorés méchaient toute copie fiable**  ou encore... la liste des méfaits de ces secteurs es**t longue, , , très longue...** 

**MAIS POURQUOI CES PETITS SECTEURS NOUS EMBETENT-ILS ?** 

**Eh bien, c'est tout simple, c'est parce que l'Amsdos | ne s'en occupe pas ! Les utilisateurs de PC auront sans doute noté le fait que, lors du formatage des discs, le MS/DOS repère les secteurs défaillant et les précise sur le disc. Ainsi, lorsque vous sauvegardez un fichier le système consulte d'abord la liste des secteurs interdits puis effectue la sauvegarde en les évitant,** 

**Mais sur CPC, avec l'Amsdos et le CP/M, les ingénieurs c'Amstrad on préféré faire L'économie de telles options,., Résultat ; les secteurs endommagés ne sont pas (et ne peuvent pas !) étre différenciés des autres et ils en profitent biensUr pour vous aggresser,** 

**COLT LES NEUTRALISER..,** 

**Comme vous vous en doutez, si je suis là aujourd'hui, c'est parce qu'il y a une manière simple de les neutraliser,,. Car il faut les neutraliser ; vous Vous doutez**  bien qu'on ne peut pas les éliminer, comme ça, d'un<br>coup de baguette magique (n'est-ce pas B.L. ?), , , , ,

**Mais avant de pouvoir tirer sur une cible, il faut la localiser,,, Biensûr, il est possible de faire un mapping total sous disco mais je** *ne* **pense pas que ce soit la méthode la plus rapide ; en effet, mène si Discology vous indique précisément la position des erreurs sur un disc, il ne vous attend pas et fonce direct à la piste suivante ! Vous allez me dire que l'on peut mettre la pause oui mais que de temps perdu !** 

**Non, je pense que la meilleure methode consiste à reformater les discs incriminés sous disco (c'est le plus rapide) et à les vérifier** sous **CP/M Plus (eh bien oui,** 

**il sert** à **quelque chose !) ,** 

**Tout d'abord** le formatage, Il va nous falloir différencier deux **types de formatage suivant les symptômes de vos discs. Ceux pour lesquels les erreurs ne se manifestent que lors du chargement de fichiers et ceux où le CAT lui même vous renvoie un Disc Read Fail.Pour les premiers** pas de problème, formatez-les en DATA pistes e à 41. **Pou r les autres** c'est plus comliqué car c'est le directory qui est at**int... Or, on en a besoin pour te neutraliser nos fichiers.,. Heureusement Ul4DOR est là, en effet, en format Vendor, on a certes plus que 1691i0 de disponibles sur le disc mais le directory est transféré en piste E ce qui va nous permettre d'éviter le ou les secteurs défectueux de la piste 8 puisque** les **piste** 8 et 1 sont alors réservées pour des acc**ès CP/M (avec la RU CPM) dont nous ne nous servirons pas,.,** 

**Voilà, vos discs sont formatés, maintenant, on va les asser au Scanner avec Disckit3 (ou Disckit sur CPC+), Chargez donc votre CFA Plus (si, si** cherchez bien, vous devez l'avoir quelque part au fon**d d'un vieux tiroir fermé à clef depuis des mois,) et au prompt A) tapez Disckit3** (ou **Disckit sur CPC+). Alors, ça ne vous rapelle pas de vieux souvenir que de retrouver ce menu élégant et ergonomique". , Choisissez Verify, et vérifiez vos discs un à un (forcement !). A chaque fois qu'une erreur sera détectée, le CP/M vous affichera un message du genre : Disc Error ; Track 23** Sector D4. Puis, quelques ligne plus bas : Ignore, Re**try or Cancel,Des lors, il ne vous reste plus qu'à relever le secteur et la piste où se trouve l'erreur et à taper sur I pour que la** 

**vérification se poursuive. Voila, simple non ? Et paf ! J'en était sur, le petit blond** à **lunettes est revenu pour ne critiquer paskeu le CP/M ne vérifie que les pistes allant de 8 à 39 et que les secteurs défectueux des piste 48 et 41 passent donc au travers de notre vérif,,, Certes,j'avoue,** je suis coupable, **mais**  il est en général inuile de **s'occuper** de ces pistes car **l'Amsdos** les ignore royalement, Le **débat est donc clos, Juste quelques petites précisions, si vous utilisez le logiciel Copyluck pour faire** *vos* **copies fichier sur un format 187Eo il vous faudra là vérifier les pistes 48 et 41 car celui s'en sert (utiliser alors un mapping sous Discology), Et puis avant de prendre une autre page je tiens à vous préciser** ue dans le cas de discs au format Vendor il est inutile **de relever les erreurs des pistes** 

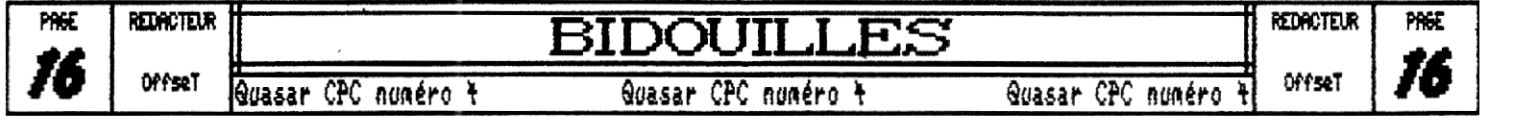

**8 et 1 puisque celles-ci ne seront pas utilisées,** 

#### **ET APRES ?**

**Maintenant que vous avez relevé toutes ces erreurs vous vous demandez certainement ce qu'on va en faire ?**  Rappellons tout d'abord ce pourquoi on est la : on veut |<br><u>e</u>mpècher l'Amsdos d'écrire sur les secteurs défectueux. | **Et quelle est la condition pour que l'Amsdos évite une piste ? Il n'y en a q**u'une, il faut qu'un fichier en occupe déjà la place **! Vous en déduisez donc logiquement qu'il va nous falloir créer des fichiers factices qui**  vont neutraliser ces vilains secteurs. En fait, ca n' est pas tres complique a faire a condition de bien con**naitre la structure du directory,., ce que nous allons donc voir maintenant !** 

#### **NEUTRALISONS LES VILAINS SECTEURS**

**Je vous averti qu'il va vous falloir âtre très rigoureux" Chargez donc Disco, choisissez l'éditeur et éditez la piste © de vos dises (ou 2 en Vendor), Dès lors, voici ce qu'il vous faut mettre à chaque adresse ;**  } **Numéro de User (mettez n'importe quoi sauf &ES) à**  <sup>8</sup>**?**  Nom de fichier (je vous propose " B u G !") **9) à Extension du fichier (BUG par exemple,.,)**  :**B5 000C à e On y met des zéros ! F) Nombre d'enregistrements (nombre de blocks\*8)**  :1**<sup>18</sup>** à **Liste des blocks du fichier sachant que 001F) Block:INT(t(Piste\*9)+Secteur]/2) UN EXEMPLE S'IL VOUS PLAIT ! Du calme, ça arrive. Prenons un cas complexe. Imaginons une disquette où on a relevé ces défaillances - Piste 2 : secteur #1 et #2 - Piste 5 : secteur 10 - Piste 9 : secteur #5 Déjà, essayons de voir le nombre de blocks dont nous auront besoin, , , Eh non, pas quatre ! Trois suffisent ! Car en fait, un block** ne **défini pas** un **secteur mais deux secteurs consécutifs. Ici, les secteurs #1 et #2 de de la piste 2 p**ourrons donc être déclarés dans le mime block, Mais at**tention, ceci ne marche que si les deux secteurs se suivent car à partir du numéro de block la formule dont se sert l'Amsdos pour repérer ses fichiers est la** suivante **Piste:INT(2\*BLOCR)/9 Sectl:ï(2\*Block IMOD 9)+1l OR &C0 et Sect2:Sect1+1, Votre esprit subtil n'a-t-il rien remarqué ? Il y a 9 secteurs par piste ; imaginons que la formule de calcul**  du secteur i nous rende **a**va... Secta vaudrait alors avu ( **ce qui n'est pas possible puisqu'un tel secteur n'existe BBB1**)

**pas en format standard,.. L'Amsdos fait alors automati-**uement la conversion et Sect2 se trouve remanieé pour devenir le premier secteur de la piste suivante, lout ca **pour vous faire remarquer que deux secteurs consécutifs ne sont pas forcément sur la même piste.** 

**Bref, revenons-en à notre exemple et calculons nos 3 blocks ;** 

- **Block1:INT([2\*9+1)!23:9\_&9**
- **Block2:INT([S\*9+81/2):22:&18**
- **Block3:INT([9\*9+S]/2):43:&2B**

**Maintenant, il nous faut calculer le nombre d'enregistrements** 

**- Enreg.HbrBlocks\*8:3\*8:24118** 

**Voilà, on choisi à présent le nom que l'on va donner à son fichier : " B U G !" pour le nom et "BUG' pour l' extension par exemple ! On choisira de préférence un nom de fichier avec des espaces comme ça on sera sur que personne ne pourra le charger.** 

**Pour finir on va se choisir un user quelconque. Vous éviterez tout de même la valeur &E5 (229) q**ui estréservée aux fichiers effacés, Je ne vais pas m **étendre sur ce sujet aujourd'hui puisque nous verrons ça en détail la prochaine lorsque j'expliquerai comment on récupère des fichiers effacés. Prenons 80 comme user,** 

**Voici ce que vous devriez finalement obtenir après introduction des données sous l'éditeur de Disco :** 

**20 42 28 55 20 47 20 21 42 55 47 88 if s**.**, 18 ),**   $\begin{array}{c} \n\text{(Ascii)} \\
\text{(Ascii)} \\
\text{(Bscii)} \\
\text{(Bscii)} \\
\text{(Cscii)} \\
\text{(Dscii)} \\
\text{(Escii)} \\
\text{(Escii)} \\
\text{(Escii)} \\
\text{(Escii)} \\
\text{(Escii)} \\
\text{(Escii)} \\
\text{(Escii)} \\
\text{(Escii)} \\
\text{(Escii)} \\
\text{(Escii)} \\
\text{(Escii)} \\
\text{(Escii)} \\
\text{(Escii)} \\
\text{(Escii)} \\
\text{(Escii)} \\
\text{(Escii)} \\
\text{(Escii)} \\
\text{(Escii)} \\
\text{(Escii)} \\
\text{(Escii)} \\
\text{($ **&8818 ; 09 16 2B 88 .11 :: 80 80 80 00 88 80 00 00 08**   $^{\frac{1}{5}}$  ES E **(Ascii . . + , , , , , , , , , ) &8028 : ES ES ES ES ES ES ES ES** E5 **ES ES ES ES ES ES ES (Ascii , . . ,**   $\rightarrow$  $\mathbf{r}$   $\mathbf{r}$   $\mathbf{r}$ **&0038 ï Etc"** 

**Attention, ne tenez pas compte des codes ascii que je vous ai ajouté** entre parenthèses 1 en standard, ils apparaissen**t dans la colonne de droite mais elle ne contenait pas sur cette page.** 

**ATTENTION ! N'OUBLIE2 PAS DE SAUVER VOS MODIFICATIONS !** 

**Ensuite, par mesure de sécurité** e vous conseille de charger l'exploreur et de pren**dre loration Fichier afin de vérifier si votre fichier factice est bien là où vous le désiriez,** 

**Bon, eh bien j'espère avoir été clair. J'attends vos lettres pour connaitre votre avis sur cette nouvelle formule des bidouilles. Comme je vous l'ai déjà dit, la prochaine fois nous reverrons vite fait comment on peut récupérer simplement les fichiers effacés (j'en avais déjà parlé dans le numéro 2 mais celui-ci ne tournait pas sur tous les CPCs). Nais nous étudierons surtout la structure détaillée d'un fichier Amsdos (Basic, Binaire ou Ascii).** 

**Tiens, pour une fois il me reste de la place en bas de la pag**e, , . **Conne** je n'ai pas grand chose a dire de **plus... eu.,, Eh bien,,,** 

**Ciao tout le monde !** 

**Offset** (qui remercie Sined)

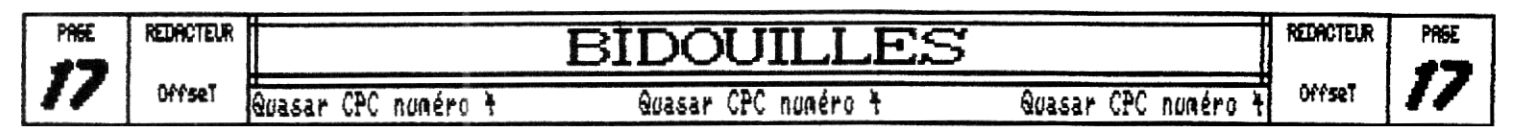

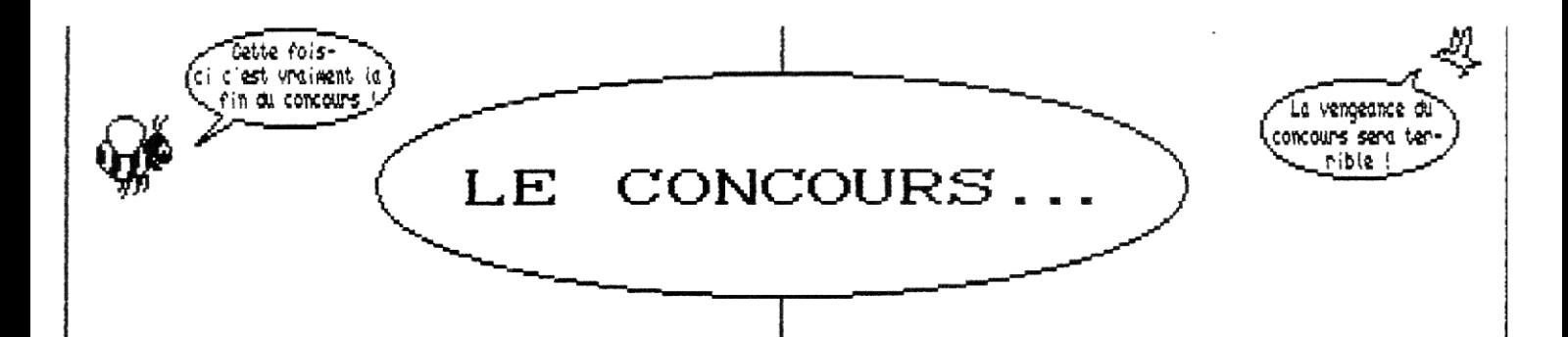

Il semblerait, enfin c'est l'impression que j'ai, que personne gais alors absolument \_personne !) ne se soit intéressé à notre concours... Tant pis, clame je suis beau joueur je vous donne quand même les réponses. Plais avant tout, je précise que je parle ici du concours du numéro 1 que Quasar, , , Celui du numéro 3, c'était une plaisanterie ; j'adresse d'ailleurs toute ma sympathie a Gossart J.M. qui est amicalement rentré dans notre jeu... De plus, je suis tout à fait d'accord avec lui,,, Je me demande sérieusement si certains CPCistes ne trouveraient pas le moyen d'y ré-

pondre de travers... Mais non Iony, je ne pensais pas a j toi, à ton sujet, je ne me demande plus rien,., j'en suis sûr. Aie, non, ne me frappe pas ! Apprends à rester calme...

Bref, passons et revenons A notre concours. A défaut d'y avoir répondu vous apprendrez certainement des choses en en lisant les réponses ; alors, c' est parti !

### 1/ Quel est format des disquettes des Amstrad CPC ?

- J'avoue, cette question est un petit peu délicate car il fallait répondre qu'il s'agit des disquettes 3 pouces ce qui est extrêmement vicieux... si, si!

- 2/ Citez quatre commandes Basic quine fonctionnent pas sur CPC464,
- Les voici, les voilà, il y a ; 'CTTURK TULAI TAIOSGE dA DAIIGLY .FILL x (remplissage d'une zone) .ON BREAR CONT (No Gwent.) .GRAPHICS PEN (et PAPER) (R,A,S,)

3/ A quoi servent les registres 12 et 13 du CRTC ?

- Le registre 13 contient les 8 premiers bits de 1' offset. Et le 12 est un peu plus complexe puisque ses deux premiers bits sont les bits 8 et 9 de 1 offset alors que les quatre suivants définissent l'adresse de l'écran et sa taille (les bit 6 et 7 ne sont pas cablés). Pour plus de daté voici un schéma

Registres 12 et 13 du CRTC684S

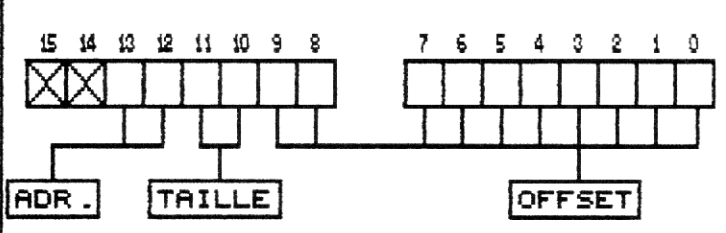

Voici maintenant le détail des bits 10, 11, 12 et 13

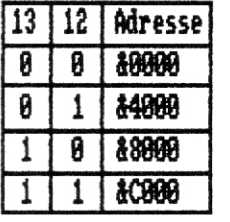

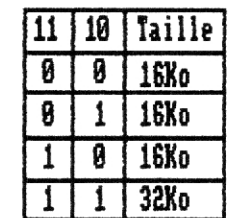

De plus, sur les CPC plus, le bit 10, | sert également de huitième bit A la sortie imprimante.

Si vous n'avez pas très bien compris, allez jeter un coup d'oeil du côté de la rubrique de perfectionnement à l'assembleur du dernier numéro,

4/ Comment commande-t-on au Gate Array de changer la couleur du border en cours de balayage ?

- Là, je vous dis ; cf. cours assembleur du premier numéro.

**5/ A quoi sert le FDC ?** 

- Le FDC sert à gérer l'accès au(x) lecteur(s) de disquettes de votre prave pet<u>it c</u>rc. En fait, le FDC est au <sub>l</sub> lecteur de discs ce que le CRTC est A l'écran,

**SI** Quel mode émule de CRTC sur CPC ?

- Comme je l'ai écrit plus haut, le CPC est équipé d'un CRTC884S qui émule donc logiquement le mode 884S," On notera par ailleurs que certains PC (VGA !) utilisent eux-aussi cette petite pupuce.

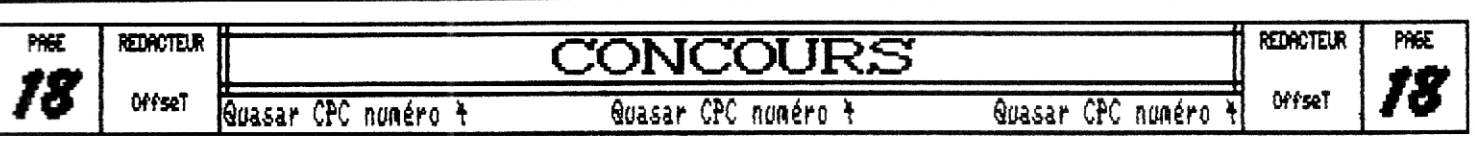

Alors, it vous plait po

7/ aue signifient les appelations CRTC, FDC et PSC ?

- 1C ça veut dire Floppy Disc Controller, rsy signifient rrogram sound wenerator,<br>CRTC,,, je me souviens plus... Ah, si, ça veut dire<br>Cathode Ray Tube Controller. Soit en français, con-<br>troleur du canon à électron... eh oui, sans lui l' écran de votre petit CPC serait tout noir, , , En outre, la plupart des problemes d'incompatibilité entre les différents CFCs viennent de lui car les ingénieurs d'Amstrad ont cru bien faire d'utiliser différentes versions de ce composant,,,
- 8/ Question subsidiaire ; c'est quoi une rupture d' écran ?

- Il s'agit d'une technique programmation qui consiste à changer l'adresse de l'écran et l'offset pendant |<br>le balayage de l'écran, Ainsi, on peut obtenir diffé-| rents effets, comme la distorsion de scrollings ou i' effet de miroir,,, Mais on peut encore faire plein de choses avec les ruptures ; je dirais même plus, sans | les ruptures 99' des demis que vous voyez tourner sur CPC n'existeraient pas, Enfin, nous aurons l'occasion dans reparler dans **un** cours de perfectionnement à l'assembleur.

Je vous ferais tout de même remarquer que, si sur les CPCs classiques l'utilisation de la rupture n'était pas tres aisée (c'est le moins qu'on puisse dire.)) la gestion est grandement facilitée avec l'Asic qui génère tout seul cette fonction (classe non ?),

Bon, eh bien on l'a enfin fini ce concours, , , ça a été dur quand mime ; je dois vous avouer que j'ai hésité fichtrement longtemps avant de me décider â vous donner les réponses alors que PERSONNE n'y a répondu,,,

Enfin, maintenant, c'est fini, vous ne verrez plus j'ai de concours dans les pages de Quasar CPC car j ai comme l'impression que de telles rubriques ne font pas l'unanimité, , ,

Donc, la disparition de la rubrique Concours entrainera l'apparition d'une nouvelle rubrique,,, C'est ainsi que dés le numéro S vous pourrez découvrir une rubrique consacrée a l'électronique, Mais nous allons tacher de faire quelque chose d'un peu original,,. En effet, vous n'y découvrirez pas de montages qui visent à faire clignoter des lampes ou a faire kipper un haut-parleur mais vous y verrez plutôt des montages qui peuvent avoir une utilité directe avec le CFC,,, Patience,,,

Mais ce n'est pas sans beaucoup d'émotion que je clos cette rubrique,,, Snif ! Snif ! Passons,,,

je vous dit donc au revoir car c'est 21k qui s'occupera de la rubrique d'électronique.

Ciao,

4ffseT qui va aller dormir.,,

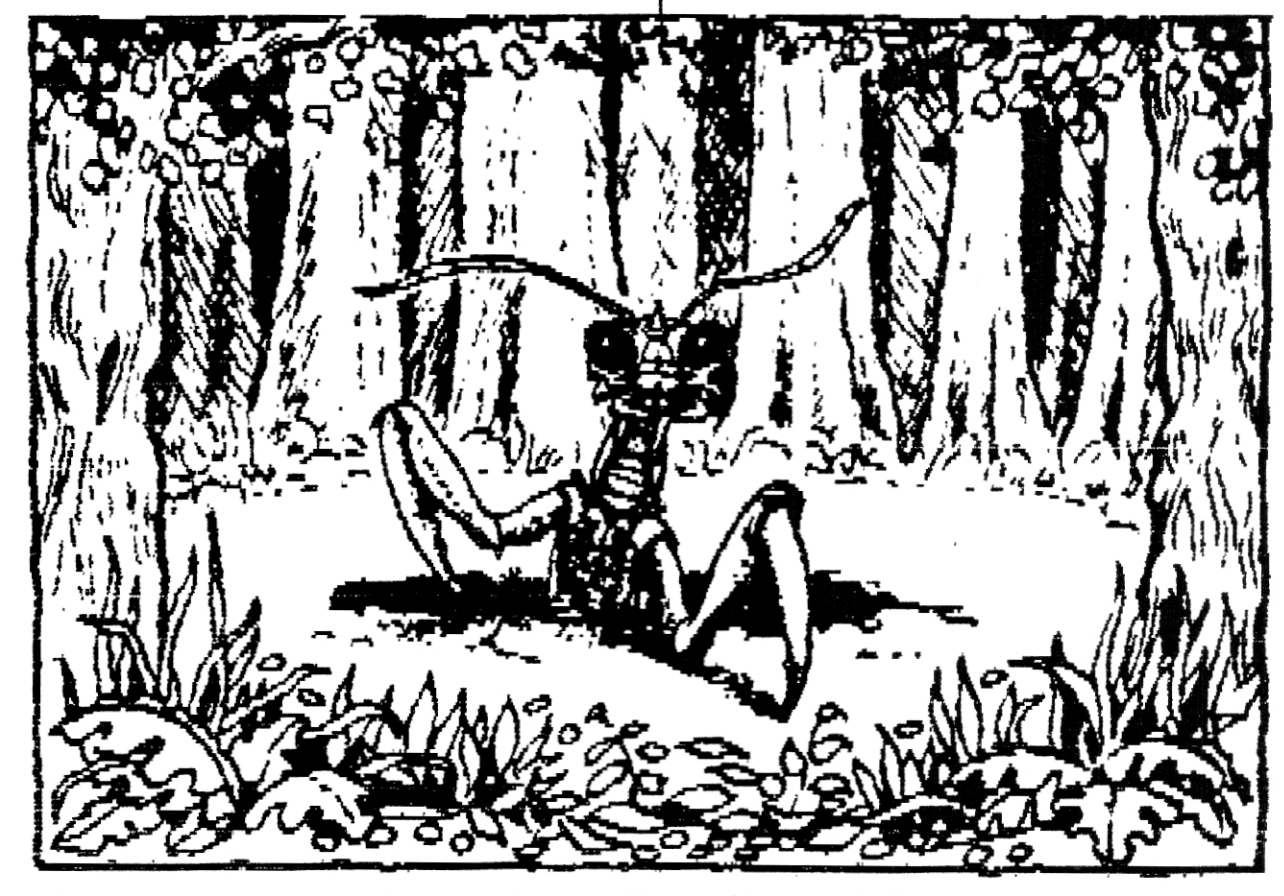

je n'excuse pour cette intrusion mais comme il y avait un grand blanc en bas de la page on m'a demandé de venir boucher le trou, ,

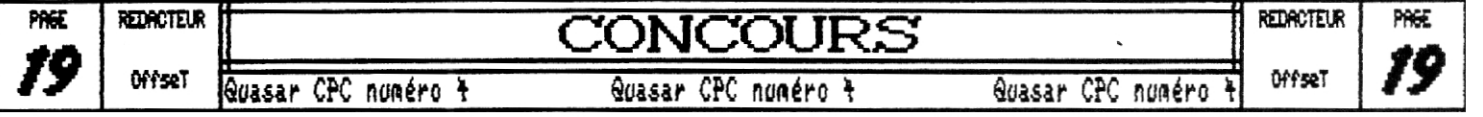

## 

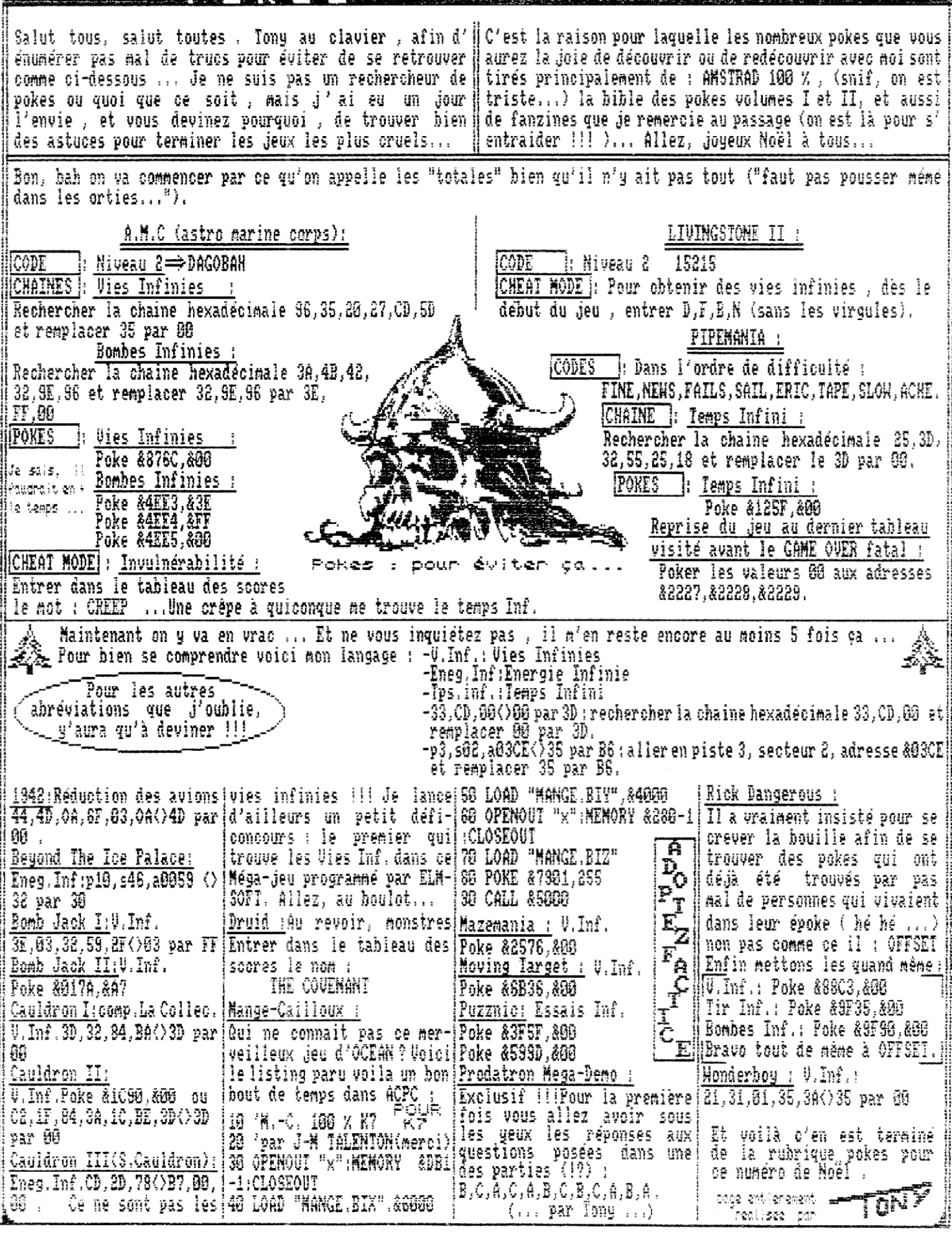

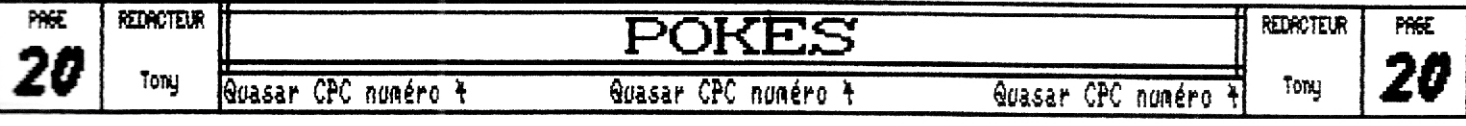

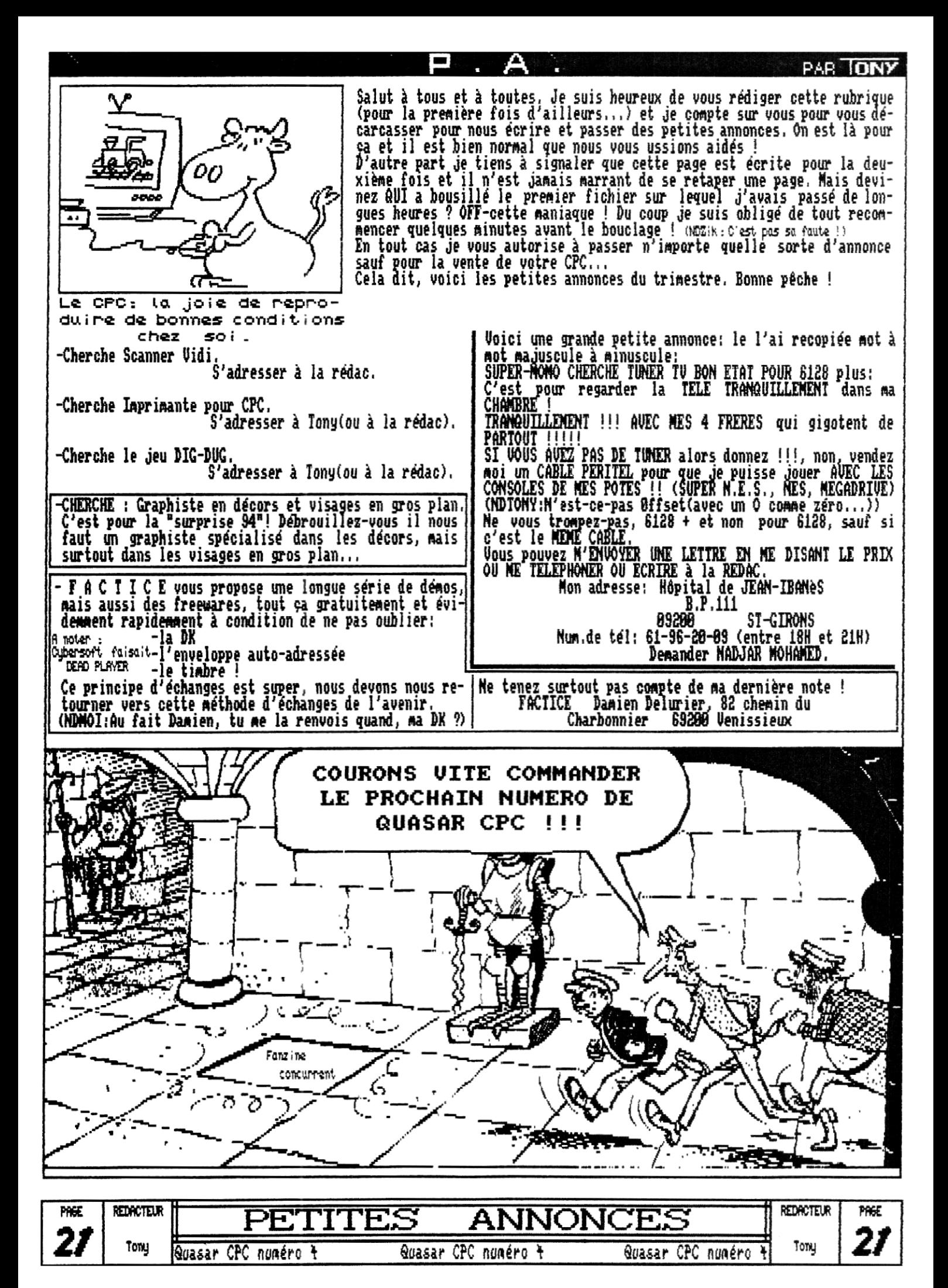

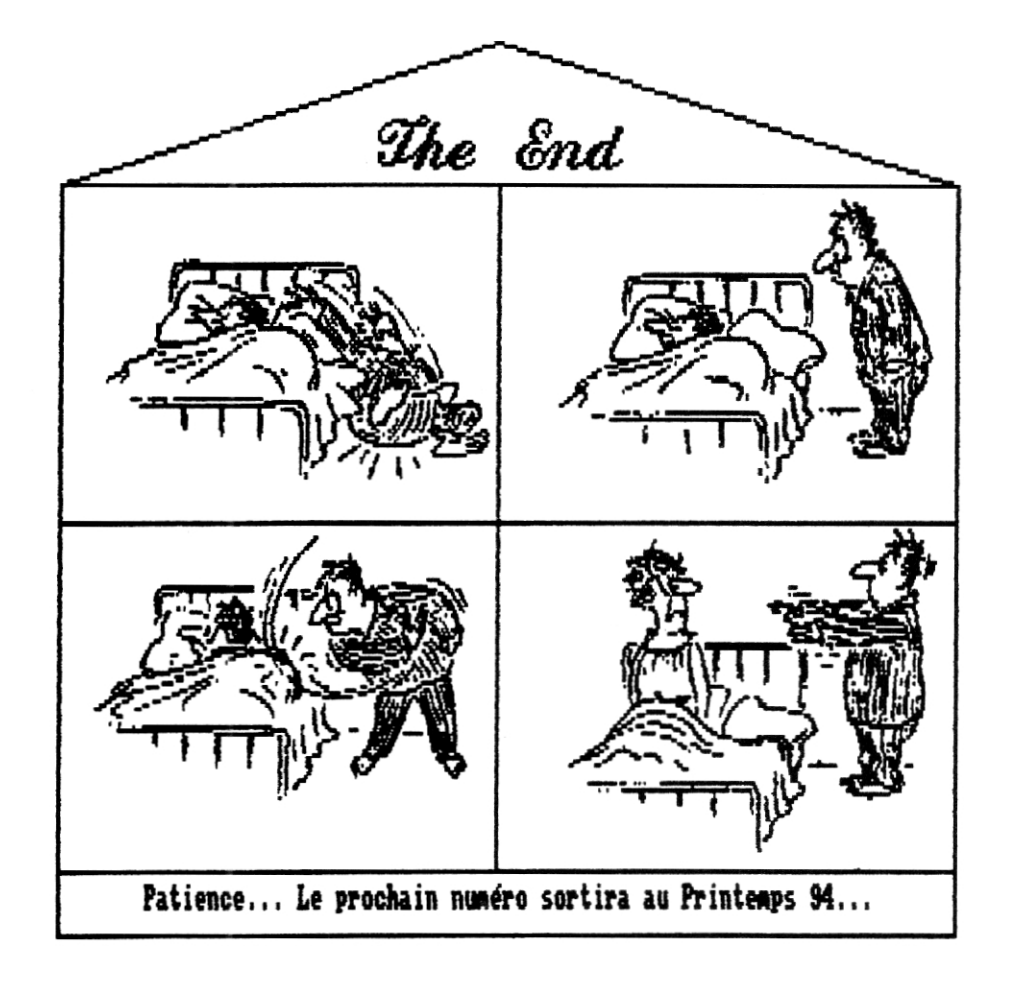

# FUTUR'S FREEWARE DISTRIBUTION

١